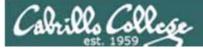

#### Lesson Module Status

- Slides draft
- Properties done
- Flash cards na
- First minute quiz done
- Web calendar summary done
- Web book pages done
- Commands done
- Lab done
- Supplies () na
- Class PC's na
- Chocolates bringing
- CCC Confer wall paper done
- labx1 and project posted done
- Materials uploaded done
- Backup headset charged nope
- Backup slides, CCC info, handouts on flash drive done
- Check that room headset is charged done

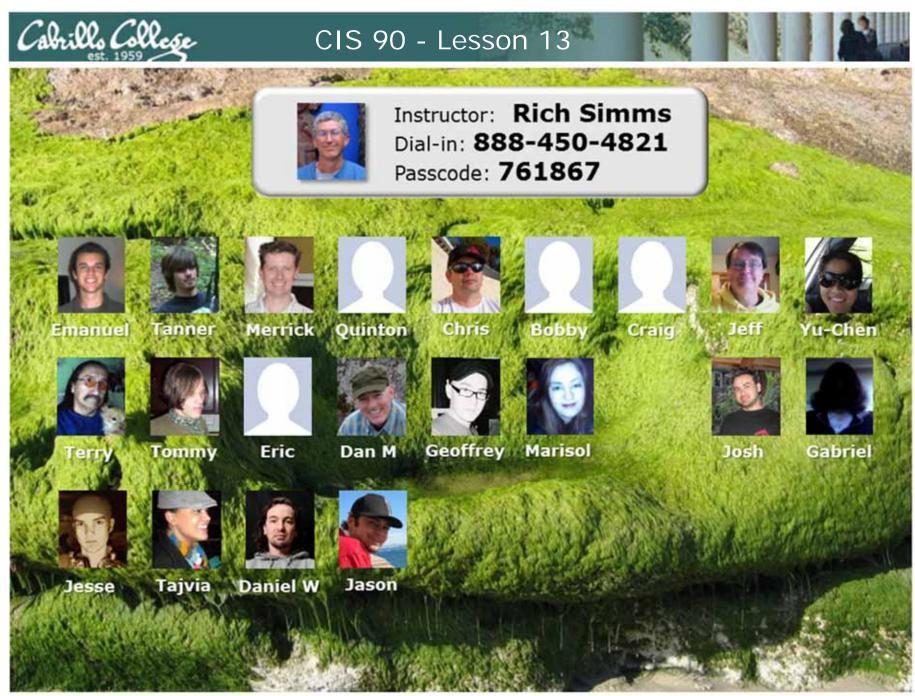

Email me (risimms@cabrillo.edu) a relatively current photo of your face for 3 points extra credit

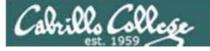

## The LAST Quiz

Please close your books, notes, lesson materials, forum and answer these questions **in the order** shown:

- What must you do to a variable so a child can use it?
- How would you use an alias to make a command named copy ... that would do what the cp command does?
- How do you make an alias setting permanent?

email answers to: risimms@cabrillo.edu

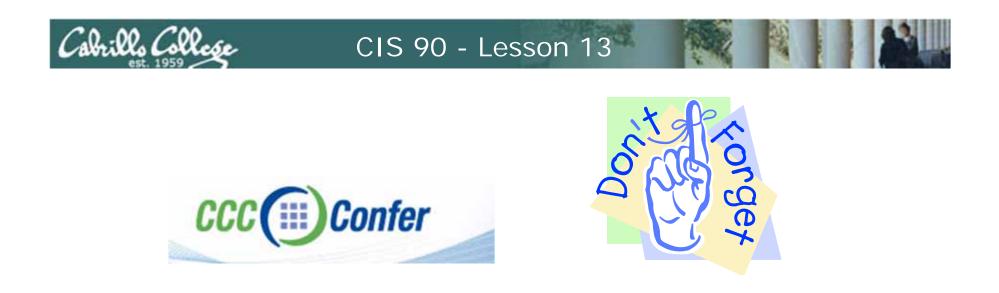

- [] Has the phone bridge been added?
- [] Is recording on?
- [] Does the phone bridge have the mike?
- [] Share slides, putty (rsimms, simmsben, simmsben), and Chrome, and VirtualBox Eko VM
- [] Disable spelling on PowerPoint

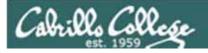

### Printing

| Objectives                                                                           | Agenda                                                                            |
|--------------------------------------------------------------------------------------|-----------------------------------------------------------------------------------|
| <ul> <li>Be able to print, view the print<br/>queue and cancel print jobs</li> </ul> | <ul> <li>Quiz</li> <li>Housekeeping</li> <li>Refresh</li> <li>Printing</li> </ul> |

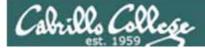

## Questions

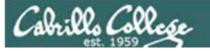

## Previous material and assignment

- 1. Previous material
- 2. Lab 10

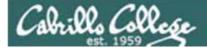

# Housekeeping

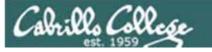

### Previous material and assignment

- 1. Lab 10 due midnight tonight
- 2. Grades Page please check progress and grade choice
- 3. Extra Credit Labs X1 and X2 (30 points each)
- 4. Calendar endgame
- 5. Forum code tagging

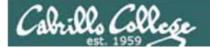

#### Fall 2010 Linux Classes

| Select | Term         | erm Status Section Name and Location Meeting Information |                                                             | Faculty        | Available/<br>Capacity/<br>Waitlist                                                                        | Credits     | CEUs    |      |  |
|--------|--------------|----------------------------------------------------------|-------------------------------------------------------------|----------------|----------------------------------------------------------------------------------------------------|-------------|---------|------|--|
|        | Fall<br>2011 | Open                                                     | CIS-191AB-73605<br>(73605) UNIX/Linux<br>Inst. Confg. Admin | Main<br>Campus | 08/29/2011-12/17/2011 Lecture Tuesday<br>06:00PM - 08:05PM, Computer<br>Information Labs, Room 2501 (more) | J. Griffin  | 12/24/0 | 4.00 |  |
|        | Fall<br>2011 | Open                                                     | CIS-192A-73604<br>(73604) UNIX/Linux<br>TCP/IP Admin        | Main<br>Campus | 10/25/2011-12/13/2011 Lecture Tuesday<br>01:00PM - 05:10PM, Computer<br>Information Labs, Room 2501 (more) | R.<br>Simms | 18/24/0 | 2.00 |  |

1) The above two classes will be offered on the same day, but the 192A is only for the second 8 weeks

2) CIS 191 is a hybrid class that will meet 2 hours a week (Tuesday evening) in the classroom and another two hour session from a lecture archive which the student can choose when to view. Labs are also part of the class and that time can be done remotely and scheduled to the student's convenience.

If there are a few students who could not possibly make the CIS 191 two hours on campus, they can contact Jim for possible ways to make the class still work.

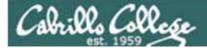

## Stuff

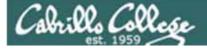

## Silence is golden

Many UNIX commands that run successfully produce no output

[roddyduk@opus bin]\$ alias details=file
[roddyduk@opus bin]\$ cp quiet quiet.bak
[roddyduk@opus bin]\$ umask 002
[roddyduk@opus bin]\$ cat quiet > /dev/null
[roddyduk@opus bin]\$ > important\_file

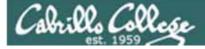

## Silence is golden

Running or sourcing a script full of UNIX commands that produce no output .... still produces no output!

[roddyduk@opus bin]\$ cat quiet
alias details=file
cp quiet quiet.bak
umask 002
cat quiet > /dev/null

[roddyduk@opus bin]\$ quiet
[roddyduk@opus bin]\$ source quiet
[roddyduk@opus bin]\$

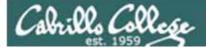

## Silence is golden

Shell script developers will use the echo command to provide some indication of status or progress with the scripts they write.

> [roddyduk@opus bin]\$ cat quiet alias details=file cp quiet quiet.bak umask 002 cat quiet > /dev/null echo "Quiet script successfully completed"

[roddyduk@opus bin]\$ quiet
Quiet script successfully completed
[roddyduk@opus bin]\$ source quiet
Quiet script successfully completed
[roddyduk@opus bin]\$

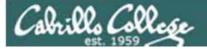

# final project permissions

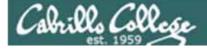

## **Final Project**

|   | 33( | Ool/simmsben  | ⇒ a. | liscripts    |       |             |       |          |     |  |
|---|-----|---------------|------|--------------|-------|-------------|-------|----------|-----|--|
|   | *** | ***********   | **** | **********   | ***** | *********   | ***** | ******** | *** |  |
|   | *   |               | Spi  | ring 2011 CI | S 90  | Online Proj | ects  |          | *   |  |
|   | *** | ************  | **** | **********   | ***** | *********   | ***** | ******** | *** |  |
|   | 1)  | Bobby         | 7)   | Eric         | 13)   | Josh        | 19)   | Terry    |     |  |
|   | 2)  | Chris         | 8)   | Gabriel      | 14)   | Marisol     | 20)   | Tommy    |     |  |
|   | 3)  | Craig         | 9)   | Geoffrey     | 15)   | Merrick     | 21)   | Yu-Chen  |     |  |
|   | 4)  | Dan M.        | 10   | Jason        | 16)   | Quinton     |       |          |     |  |
|   | 5)  | Daniel W.     | 11   | Jeff         | 17)   | Tajvia      |       |          |     |  |
|   | 6)  | Emanuel       | 12)  | Jesse        | 18)   | Tanner      |       |          |     |  |
|   | *** |               |      |              | ***** | *********   | ***** | •••••    | *** |  |
|   | *   |               | Exa  | amples and H | all o | f Fame      |       |          | *   |  |
|   | *** | ***********   | **** | **********   | ***** | **********  | ***** | ******** | *** |  |
|   | 50) | Duke          | 51   | Benji        | 52)   | Junious     | 53)   | Janet    |     |  |
|   | 99) | Exit          |      |              |       |             |       |          |     |  |
| 1 | Ent | ter Your Choi | ice: |              |       |             |       |          |     |  |
|   |     |               |      |              |       |             |       |          |     |  |
|   |     |               |      |              |       |             |       |          |     |  |

Before leaving class today you want to make sure you can run your script from allscripts

Benji went a tad overboard with some of his scripts (he will do anything for some chicken)

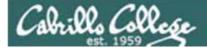

## Permissions

#### A past forum post ...

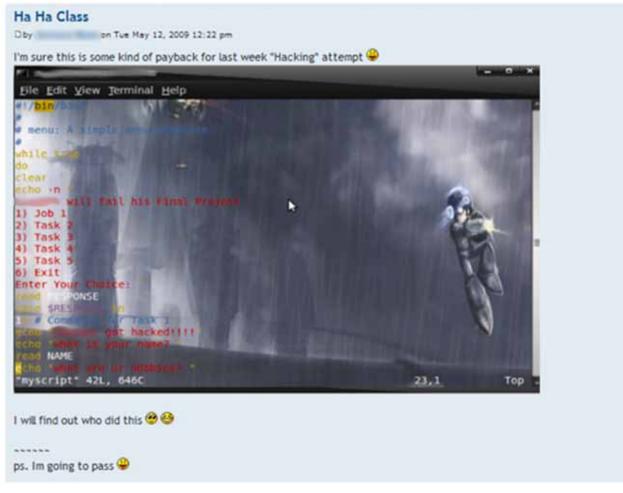

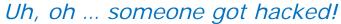

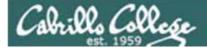

## Permissions

| /home/cis90ol/simmsber | 1 \$ 1s -1 | /home | e/cis | 900 | 01/*/bi | in/myscript                         | - |
|------------------------|------------|-------|-------|-----|---------|-------------------------------------|---|
| -rwxr-xr-x 1 christan  | cis90ol    | 676   | May   | 5   | 15:10   | /home/cis90ol/christan/bin/myscript |   |
| -rwxr-xr-x 1 dienequi  | cis90ol    | 518   | May   | 5   | 18:18   | /home/cis90ol/dienequi/bin/myscript |   |
| -rwxrwxr-x 1 elmenchr  | cis90ol    | 663   | May   | 5   | 15:10   | /home/cis90ol/elmenchr/bin/myscript |   |
| rwxrwxr-x 1 hextcra    | cis90ol    | 645   | May   | 5   | 15:11   | /home/cis90ol/hextcra/bin/myscript  |   |
| -rwxrwxr-x 1 hillejef  | cis90ol    | 631   | May   | 5   | 15:10   | /home/cis90ol/hillejef/bin/myscript |   |
| -rwxrwxr-x 1 keezeter  | cis90ol    | 482   | May   | 5   | 15:15   | /home/cis90ol/keezeter/bin/myscript |   |
| -rwxrwxr-x 1 lighttom  | cis90ol    | 729   | May   | 5   | 15:10   | /home/cis90ol/lighttom/bin/myscript |   |
| -rwxrwxr-x 1 mcnamdan  | cis90ol    | 672   | May   | 5   | 15:10   | /home/cis90ol/mcnamdan/bin/myscript |   |
| -rwxrwxrwx 1 paytomar  | cis90ol    | 628   | May   | 5   | 15:10   | /home/cis90ol/paytomar/bin/myscript |   |
| -rwxr-x 1 roddyduk     | cis90ol    | 3198  | May   | 2   | 09:24   | /home/cis90ol/roddyduk/bin/myscript |   |
| -rwxr-xx 1 simmsben    | cis90ol    | 10490 | May   | 5   | 07:52   | /home/cis90ol/simmsben/bin/myscript |   |
| -rwxrwxr-x 1 sylvijos  | cis90ol    | 635   | May   | 5   | 15:10   | /home/cis90ol/sylvijos/bin/myscript |   |
| -rw-rw-r 1 warrejes    | cis90ol    | 481   | May   | 5   | 14:55   | /home/cis90ol/warrejes/bin/myscript |   |
| -rwxrwxr-x 1 willitaj  | cis90ol    | 671   | May   | 5   | 15:10   | /home/cis90ol/willitaj/bin/myscript |   |
| -rwxr-xr-x 1 wilsodan  | cis90ol    | 640   | May   | 5   | 15:10   | /home/cis90ol/wilsodan/bin/myscript | 1 |
| -rwxrwxr-x 1 wingejas  | cis9001    | 770   | May   | 5   | 15:11   | /home/cis90ol/wingejas/bin/myscript |   |
| home/cis90ol/simmsber  | ı Ş        |       |       |     |         |                                     | = |

Which myscript files can only be edited by their owner? Which ones could be edited by anyone in the CIS 90 class? Which ones could be edited by anyone on Opus?

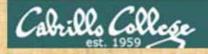

Note: One of the requirements for the final project is setting permissions on your script so that all cis90ol members can run it.

For example, you could meet this requirment by going to your bin/ directory and issuing:

#### chmod 750 myscript

It's up to you if you also want to give the group write access or provide others on Opus with any access at all.

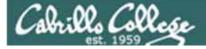

## Permissions

#### Why can other classmates write to my scripts?

Before Lab 10
/home/cis90/roddyduk/bin \$ umask
0002
/home/cis90/roddyduk/bin \$ rm newscript; touch newscript
/home/cis90/roddyduk/bin \$ Is -I newscript
-rw-rw-r-- 1 roddyduk cis90 0 Nov 23 16:17 newscript
/home/cis90/roddyduk/bin \$ chmod +x newscript
/home/cis90/roddyduk/bin \$ Is -I newscript
-rwxrwxr-x 1 roddyduk cis90 0 Nov 23 16:17 newscript

```
After Lab 10
/home/cis90ol/simmsben $ umask
0006
/home/cis90ol/simmsben $ rm newscript; touch newscript
/home/cis90ol/simmsben $ Is -I newscript
-rw-rw---- 1 simmsben cis90ol 0 May 12 08:44 newscript
/home/cis90ol/simmsben $ chmod +x newscript
/home/cis90ol/simmsben $ Is -I newscript
-rwxrwx--x 1 simmsben cis90ol 0 May 12 08:44 newscript
```

Because your umask setting gives group member write permission on any new files you create!

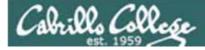

## Permissions

```
[roddyduk@opus bin]$ cat /home/cis90/roddyduk/.bash_profile
# .bash_profile
# Get the aliases and functions
if [ -f ~/.bashrc ]; then
        . ~/.bashrc
fi
# User specific environment and startup programs
PATH=$PATH:$HOME/../bin:$HOME/bin:.
BASH_ENV=$HOME/.bashrc
USERNAME=""
PS1='$PWD $ '
                                   Note your umask is defined in .bash_profile
export USERNAME BASH_ENV PATH
                                   which runs every time you login. In lab 10
umask 002
                                   your change this setting to 006.
set -o ignoreeof
stty susp
eval `tset -s -m vt100:vt100 -m :\?${TERM:-ansi} -r -Q `
```

• Change your umask to 026

Calo:02 Call

- Can group or other users modify your new files now?
- Try it, **touch** a new file and check the permissions with **Is -I**
- How would you make this a permanent umask setting?

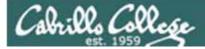

## dates

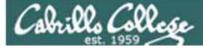

## Fun with Dates

/home/cis90/roddyduk \$ date
Wed Nov 26 15:35:53 PST 2008

/home/cis90/roddyduk \$ **date +'%m/%d/%y'** 11/26/08

/home/cis90/roddyduk \$ **date +'%m/%d/%Y'** 11/26/2008

/home/cis90/roddyduk \$ date +'%m/%d/%Y and %N nanoseconds'
11/26/2008 and 334957229 nanoseconds

/home/cis90/roddyduk \$ date +'Time: %H hours and %M minutes'
Time: 15 hours and 41 minutes

/home/cis90/roddyduk \$ man date

See the man page for lots of other % sequences

Write a short script, named mydate, that prints out a greeting followed by the date in the mm/dd/yyyy format

*Hint: Use vi to make a file that includes one of the commands on the previous slide. Save this file and give it execute permission. Test it!* 

#### The output could look like this:

/home/cis90ol/simmsben \$ mydate
Hello simmsben
05/12/2011
/home/cis90ol/simmsben \$

abrills Coll

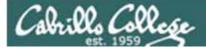

# tips on script names

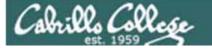

## Don't name your scripts "script"

[roddyduk@opus bin]\$ ls -1 script
-rwxr-x--- 1 roddyduk cis90 47 Nov 23 16:44 script

[roddyduk@opus bin]\$ cat script
echo "Hello from the script file named script"

What would happen if your ran the script above?

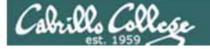

## Don't name your scripts "script"

[roddyduk@opus bin]\$ cat script
echo "Hello from the script file named script"

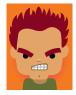

[roddyduk@opus bin]\$ script
Script started, file is typescript

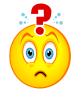

Why the heck doesn't my script do what it's supposed to do?

[roddyduk@opus bin]\$ Where is my script? bash: Where: command not found [roddyduk@opus bin]\$ exit Script done, file is typescript [roddyduk@opus bin]\$ cat typescript Script started on Wed 13 May 2009 08:00:02 AM PDT [roddyduk@opus bin]\$ Where is my script? bash: Where: command not found [roddyduk@opus bin]\$ exit

Script done on Wed 13 May 2009 08:00:47 AM PDT [roddyduk@opus bin]\$

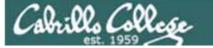

## Don't name your scripts "script"

Why doesn't script do what it is supposed to do? ... because script is the name of an existing UNIX command!

[roddyduk@opus bin]\$ man script
[roddyduk@opus bin]\$

| Proddyduk@opus        | ≈~/bin                                                                                                    |                                                                                                    |
|-----------------------|----------------------------------------------------------------------------------------------------|----------------------------------------------------------------------------------------------------|
| SCRIPT(1)             | BSD General Commands Manual                                                                                                    | SCRIPT(1) ·                                                                                                    |
| NAME                  |                                                                                                    |                                                                                                    |
| script -              | make typescript of terminal session                                                                                                    |                                                                                                    |
| SYNOPSIS              |                                                                                                    |                                                                                                    |
| script [-             | -a] $[-c \underline{COMMAND}] [-f] [-q] [-t] [\underline{file}]$                                                                                                    |                                                                                                    |
| DESCRIPTION           |                                                                                                    |                                                                                                    |
| useful fo<br>as proof | akes a typescript of everything printed on your<br>or students who need a hardcopy record of an int<br>of an assignment, as the typescript file can be<br>th lpr(1). | eractive session                                                                                                    |
|                       | rgument <u>file</u> is given, <b>script</b> saves all dialogue<br>a is given, the typescript is saved in the file                                                    | and the second second se |
| Options:              |                                                                                                    |                                                                                                    |
|                       | Append the output to <u>file</u> or <u>typescript</u> , retaini<br>tents.                                                                                            | ng the prior con-                                                                                                    |
| -c COMMAN             | 1 <u>D</u>                                                                                                    |                                                                                                    |
| e                     | Run the COMMAND rather than an interactive shell<br>easy for a script to capture the output of a pro<br>differently when its stdout is not a tty.                    |                                                                                                    |

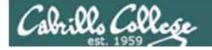

## Don't name your scripts "script"

There are (at least) two files named script on Opus

[roddyduk@opus bin]\$ type script script is hashed (/usr/bin/script) [roddyduk@opus bin]\$ file /usr/bin/script /usr/bin/script: ELF 32-bit LSB executable, Intel 80386, version 1 (SYSV), for GNU/Linux 2.6.9, dynamically linked (uses shared libs), for GNU/Linux 2.6.9, stripped

[roddyduk@opus bin]\$ type /home/cis90/roddyduk/bin/script /home/cis90/roddyduk/bin/script is /home/cis90/roddyduk/bin/script [roddyduk@opus bin]\$ file /home/cis90/roddyduk/bin/script /home/cis90/roddyduk/bin/script: ASCII text [roddyduk@opus bin]\$

**Question**: Why did bash run the script in /usr/bin instead of the script in /home/cis90/roddyduk/bin?

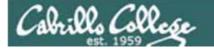

## Don't name your scripts "script"

**Question**: Why did bash run the script in /usr/bin instead of the script in /home/cis90/roddyduk/bin?

The Linux **script** command is in this directory

[roddyduk@opus bin]\$ echo \$PATH

/usr/kerberos/bin:/usr/local/bin:/bin:/usr/bin:/home/cis90/bin: /home/cis90/roddyduk/bin:.

> Our script, named script, is in this directory

**Answer**: bash searches the path in the order the directories are listed. It finds the script command in /user/bin first.

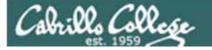

## Don't name your scripts "script"

To override the PATH you can always specify an absolute pathname to the file you want to run:

[roddyduk@opus bin]\$ /home/cis90/roddyduk/bin/script
Hello from the script file named script

[roddyduk@opus bin]\$ ./script
Hello from the script file named script

Note the shell treats the . above as "here" which in this case is /home/cis90/roddyduk/bin

## Try the script command

- Use the script command to start recording
- Type various commands of your choice
- Type exit or hit Ctrl-D to end recording
- Use cat typescript to see what you recorded

This would be a good way to record a session such as working one of the lab assignments for future reference.

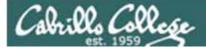

## Refresh

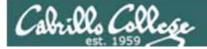

# Process Life Cycle

## An example process

CIS 90 - Lesson 13

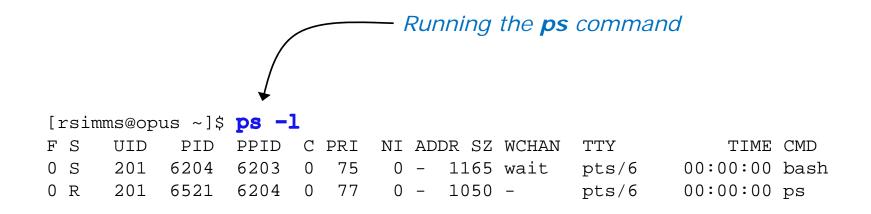

Whenever you run any command, program, or script it runs as a **child process** 

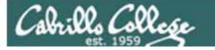

### **Example Process Lifecycle**

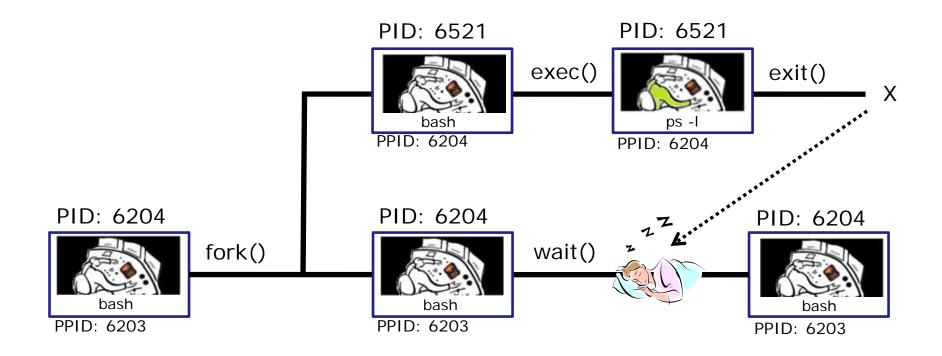

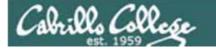

**Example Process Lifecycle** 

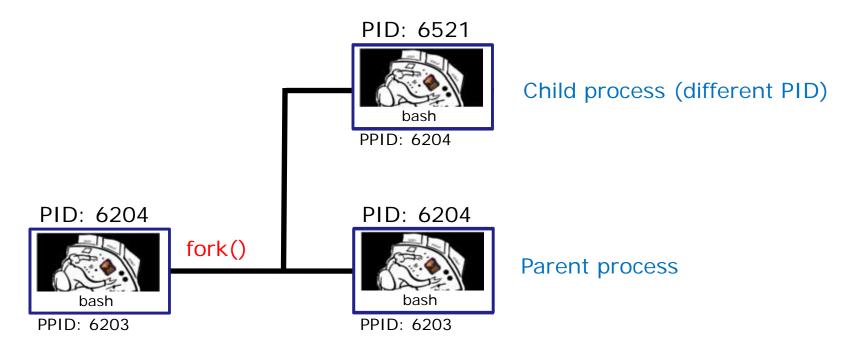

1) When a program is loaded into memory a new process must be created.

This is done by the **parent** process (in this case **bash**) making a copy of itself using the fork system call.

The new **child** process is a duplicate of the **parent** but it has a different PID.

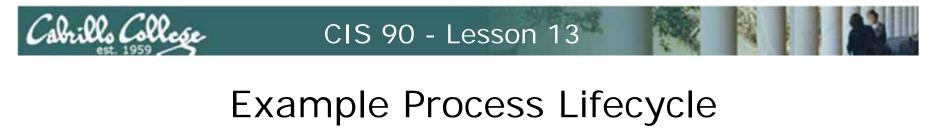

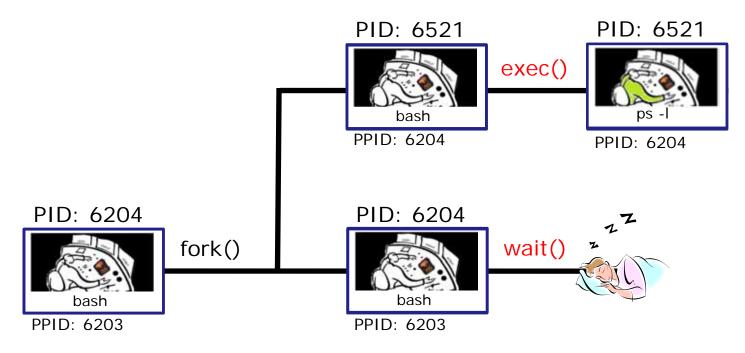

2) An exec system call is issued to overlay the **child** process with the instructions of the requested command (in this case the **ps** command). The new instructions then are executed.

The **parent** process issues the wait system call and goes to sleep.

The **ps** command instructions have been exec'ed and are now running in memory as a process connected via the file descriptors stdin, stdout and stderr

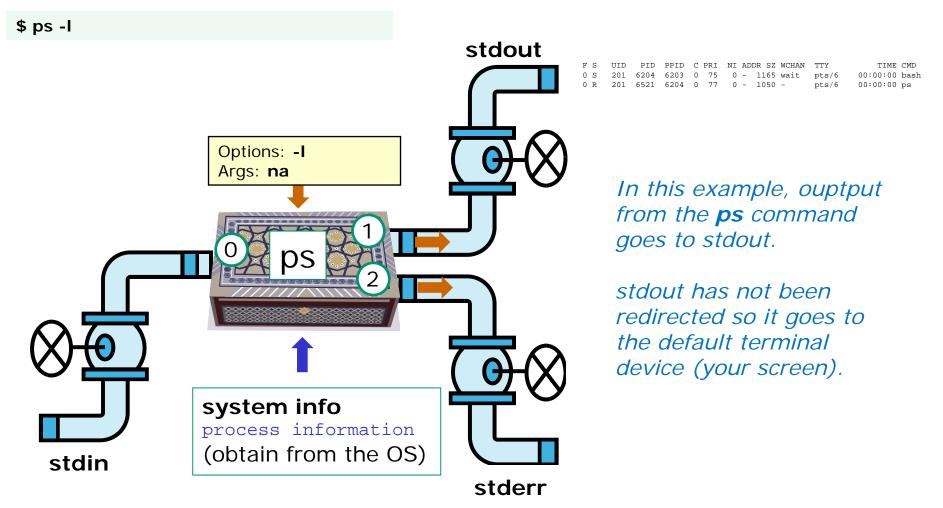

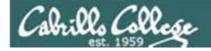

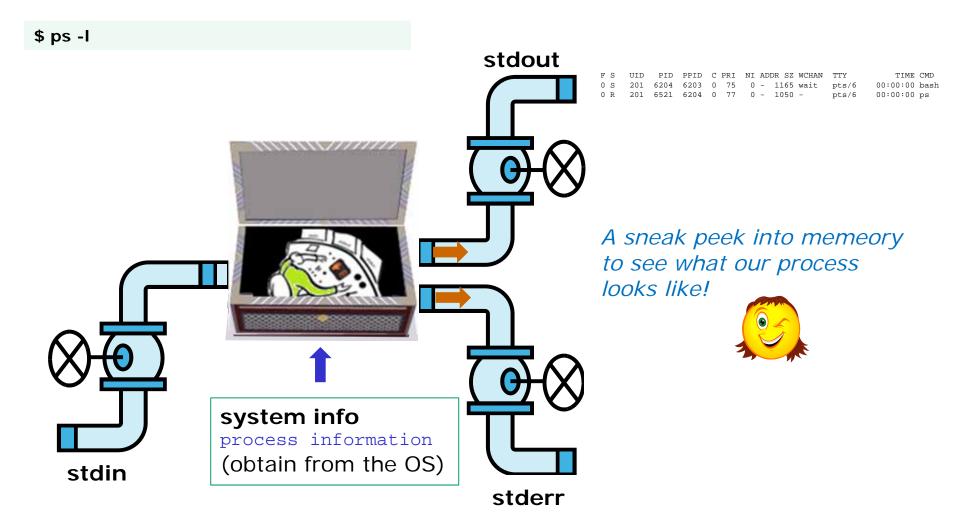

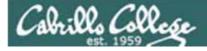

## **Process Lifecycle**

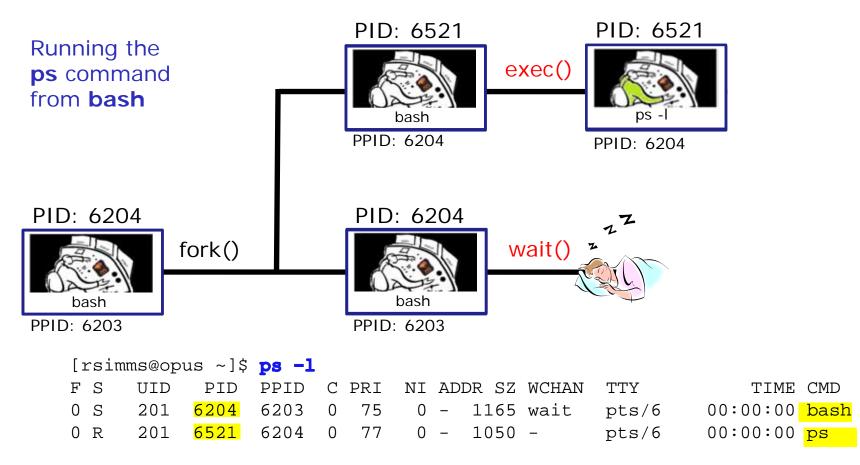

2) An **exec** system call is issued to overlay the **child** process with the instructions of the requested command (in this case the **ps** command). The new instructions then are executed.

The parent (in this case bash) process issues the wait system call and goes to sleep.

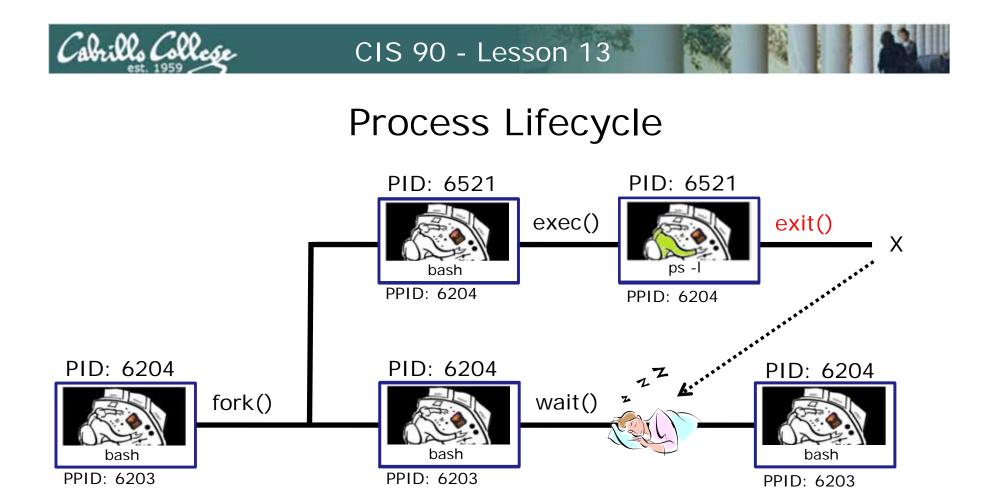

3) When the **child** process (in this case **ps** command) finishes executing the instructions it issues the exit system call. At this point it gives up all its resources becomes a **zombie**.

The **parent** (in this case **bash**) is woken up and once the **parent** has informed the kernel it has finished working with the **child**, the **child** process is killed and removed from the process table.

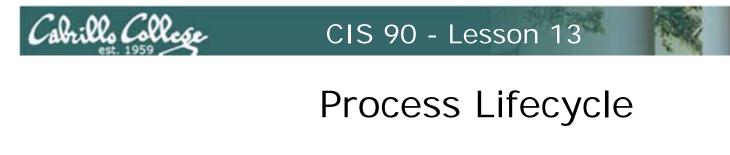

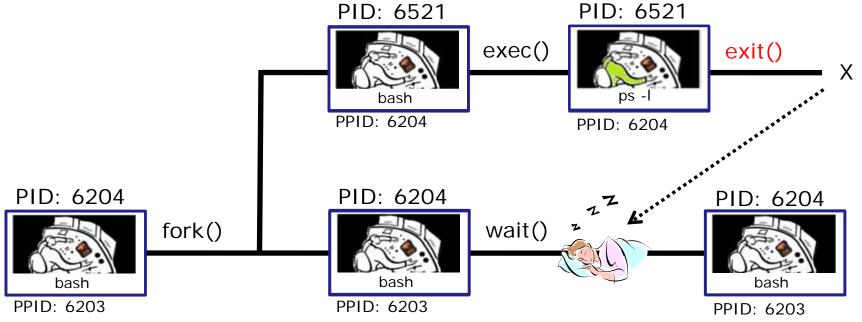

3) If the **parent** process were to die before the **child**, the zombie will become an **orphan**. Fortunately the init process will adopt any orphaned **zombies**.

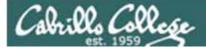

# Signals

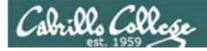

## Signals

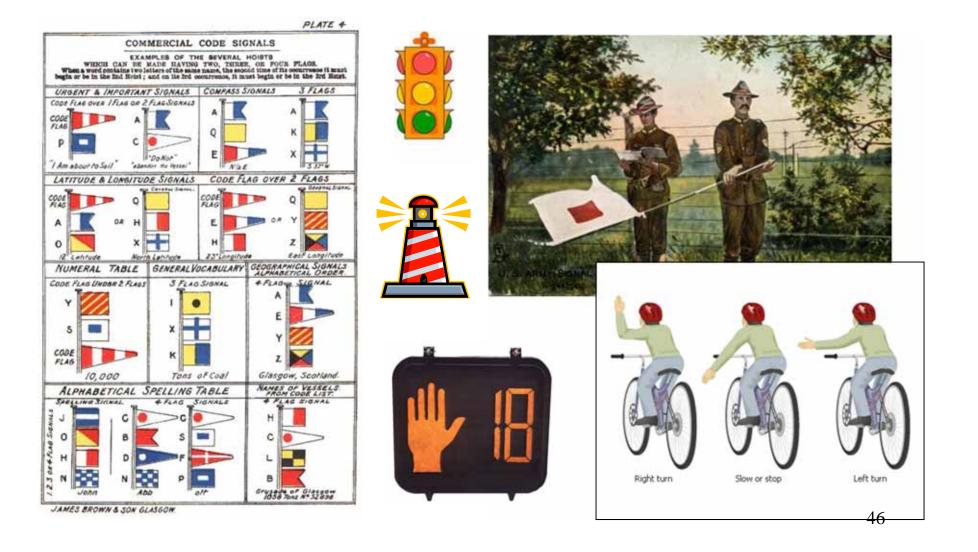

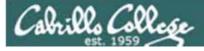

## Signals

Signals are asynchronous messages sent to processes

They can result in one of three courses of action:

- 1. be ignored,
- 2. default action (die)
- 3. execute some predefined function.

Signals are sent:

- Using the kill command: \$ kill -# PID
  - Where # is the signal number and PID is the process id.
  - if no number is specified, SIGTERM is sent.
- Using special keystrokes
  - limited to just a few signals

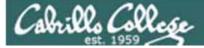

## Signals

Signals are asynchronous messages sent to processes

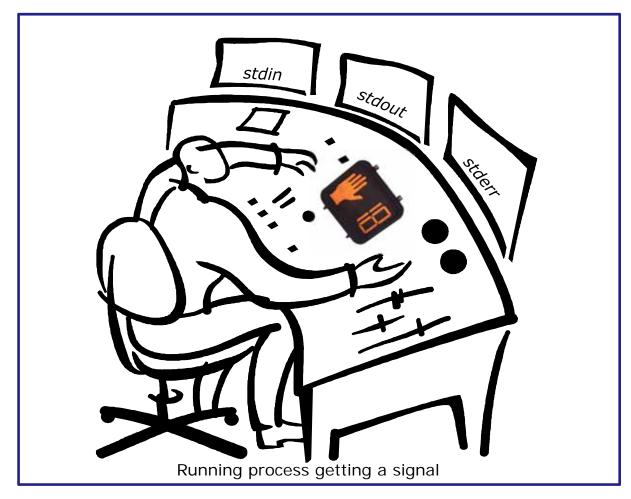

Asynchronous means it can happen at any time

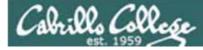

## Signals

- SIGHUP 1 Hangup (POSIX)
- SIGINT 2 Terminal interrupt (ANSI) *Ctrl-C*
- SIGQUIT 3 Terminal quit (POSIX) Ctrl-
- SIGILL 4 Illegal instruction (ANSI)
- SIGTRAP 5 Trace trap (POSIX)
- SIGIOT 6 IOT Trap (4.2 BSD)
- SIGBUS 7 BUS error (4.2 BSD)
- SIGFPE 8 Floating point exception (ANSI)
- SIGKILL 9 Kill (POSIX) can't be caught or ignored
- SIGUSR1 10 User defined signal 1 (POSIX)
- SIGSEGV 11 Invalid memory segment access (ANSI)
- SIGUSR2 12 User defined signal 2 (POSIX)
- SIGPIPE 13 Write on a pipe with no reader, Broken pipe (POSIX)
- SIGALRM 14 Alarm clock (POSIX)
- SIGTERM 15 Termination (ANSI) default kill signal when not specified

Use kill –I to see all signals

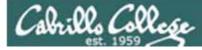

## Signals

| SIGSTKFLT | 16 | Stack fault                                          |
|-----------|----|------------------------------------------------------|
| SIGCHLD   | 17 | Child process has stopped or exited, changed (POSIX) |
| SIGCONT   | 18 | Continue executing, if stopped (POSIX)               |
| SIGSTOP   | 19 | Stop executing(can't be caught or ignored) (POSIX)   |
| SIGTSTP   | 20 | Terminal stop signal (POSIX) Ctrl-Z or Ctrl-F        |
| SIGTTIN   | 21 | Background process trying to read, from TTY (POSIX)  |
| SIGTTOU   | 22 | Background process trying to write, to TTY (POSIX)   |
| SIGURG    | 23 | Urgent condition on socket (4.2 BSD)                 |
| SIGXCPU   | 24 | CPU limit exceeded (4.2 BSD)                         |
| SIGXFSZ   | 25 | File size limit exceeded (4.2 BSD)                   |
| SIGVTALRM | 26 | Virtual alarm clock (4.2 BSD)                        |
| SIGPROF   | 27 | Profiling alarm clock (4.2 BSD)                      |
| SIGWINCH  | 28 | Window size change (4.3 BSD, Sun)                    |
| SIGIO     | 29 | I/O now possible (4.2 BSD)                           |
|           | 20 | Dowor failurg roctart (System )()                    |

SIGPWR 30 Power failure restart (System V)

Use kill –I to see all signals

#### Try and kill one of your login sessions

- Start up a second session on Opus
- Use ps -u \$LOGNAME

Cabrillo Collese

- Kill the second session from the first session
- Use kill <-#> <PID>
- Which process did you target? (bash, sshd, ...)
- Which signal did you send? (default, -9, ...)

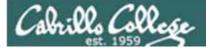

## Aliases

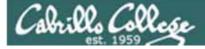

## alias command (a shell builtin)

alias [-p] [name[=value] ...]

Alias with no arguments or with the -p option prints the list of aliases in the form alias name=value on standard output. When arguments are supplied, an alias is defined for each name whose value is given. A trailing space in value causes the next word to be checked for alias substitution when the alias is expanded. For each name in the argument list for which no value is supplied, the name and value of the alias is printed. Alias returns true unless a name is given for which no alias has been defined.

Note aliases are not expanded by default in non-interactive shell, and it can be enabled by setting the expand\_aliases shell option using shopt.

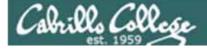

## alias command showing all aliases

/home/cis90/roddyduk \$ alias alias bill='cd /home/cis90/roddyduk/poems/Shakespeare' alias bye='clear;exit' alias l.='ls -d .\* --color=tty' alias ll='ls -l --color=tty' alias ls='ls --color=tty' alias me='finger roddyduk' alias print='echo -e' alias rm='rm -i' alias vi='vim' alias which='alias | /usr/bin/which --tty-only --read-alias --show-dot --show-tilde' /home/cis90/roddyduk \$

Typing alias by itself will show all your current aliases

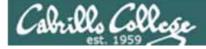

## alias command creating a new alias

/home/cis90/roddyduk \$ alias s="clear; head -10 ~/edits/small\_town"
/home/cis90/roddyduk \$ s
HOW SMALL IS SMALL?

YOU KNOW WHEN YOU'RE IN A SMALL TOWN WHEN... The airport runaway is terraced. The polka is more popular than a mashpit on on Saturday night. Third Street is on the edge of town. Every sport is played on dirt. The editor and publisher of the newspaper carries a camera at all times. You don't use your turn signal because everyone knows where you are going knows where you are going.

Make an alias, called s, that prints the first 10 lines of smalltown

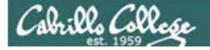

## alias command showing and deleting an alias

/home/cis90/roddyduk \$ alias s="clear; head -10 ~/edits/small\_town"

Using the alias command to make an alias

/home/cis90/roddyduk \$ type s
s is aliased to `clear; head -10 ~/edits/small\_town'
/home/cis90/roddyduk \$ alias s
alias s='clear; head -10 ~/edits/small\_town'

Using the type or alias command to show an exisitng alias

/home/cis90/roddyduk \$ unalias s
/home/cis90/roddyduk \$

Using unalias command to remove an alias

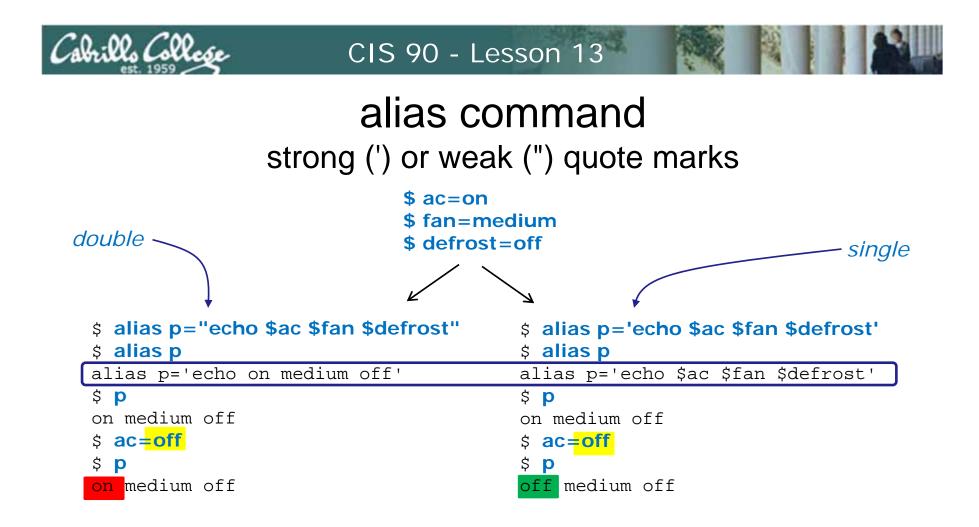

*Very subtle: using strong quotes (') prevents bash from expanding the variables when setting up the alias* 

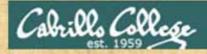

Make this alias which we will use later:

alias show='echo fan=\$fan ac=\$ac; type copy; env | grep ac'

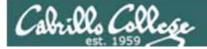

## Shell Variables

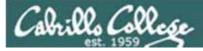

## Shell Variables

- Shell variables are names consisting of alpha-numeric characters.
- Variables defined by the Operating System are uppercase, e.g. TERM, PS1, PATH
- The **set** command will display the shell's current variables and their values.
- Shell variables are initialized using the assignment operator: TERM=vt100 Note: Quotes must be used for white space: VALUE="any value"
- Variables may be viewed using the echo command: **echo \$TERM** The \$ in front of a variable name denotes the value of that variable.
- To remove the value from a variable, use the unset command: unset PS1
- Shell variables hold their values for the duration of the session i.e. until the shell is exited

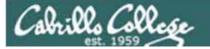

## Environment Variables

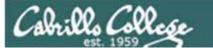

## **Environment Variables**

- A subset of the shell variables are environment variables.
- Environment variables are shell variables that have been exported.
- The **env** command will display the current environment variables and their values. Using the export command by itself will also show all the environment variables.
- The export command is used to make a shell variable into an environment variable. E.g. dog=benji; export dog creates a new environment variable named dog.
- The **export** -**n** command is used to make an environment variable back into a normal shell variable. E.g. export -n dog makes dog back into a regular shell variable.
- Child processes are provided copies of the parent's environment variables. Any changes made by the child will not effect the parent's copies.

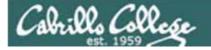

#### **Common Environment Variables**

| Shell Variable | Description                                                                                                |
|----------------|----------------------------------------------------------------------------------------------------|
| HOME           | Users home directory (starts here after<br>logging in and returns with a cd command<br>(with no arguments) |
| LOGNAME        | User's username for logging in with.                                                                       |
| PATH           | List of directories, separated by :'s, for the Shell to search for commands (which are program files).     |
| PS1            | The prompt string.                                                                                         |
| PWD            | Current working directory                                                                                  |
| SHELL          | Name of the Shell program being used.                                                                      |
| TERM           | Type of terminal device , e.g. dumb, vt100, xterm, ansi, etc.                                              |

On Opus, PS1 is set in /etc/bashrc and then redefined in .bash\_profile 63

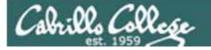

#### Environment Variables env command – show all environment variables

[roddyduk@opus ~]\$ env HOSTNAME=opus.cabrillo.edu SHELL=/bin/bash TERM=xterm HISTSIZE=1000 SSH\_CLIENT=63.249.103.107 20807 22 SSH\_TTY=/dev/pts/0 USER=roddyduk LS\_COLORS=no=00:fi=00:di=00;34:ln=00;36:pi=40;33:so=00;35:bd=40;33;01:cd=40;33;01:or=01;05;37;41:mi=01;05 ;37;41:ex=00;32:\*.cmd=00;32:\*.exe=00;32:\*.obm=00;32:\*.bh=00;32:\*.sh=00;32:\*.csh=00;32:\*.tar= 00;31:\*.tgz=00;31:\*.arj=00;31:\*.taz=00;31:\*.lzh=00;31:\*.zip=00;31:\*.z=00;31:\*.z=00;31:\*.gz=00;31:\*.bz=00 ;31:\*.bz=00;31:\*.tz=00;31:\*.rpm=00;31:\*.cpio=00;31:\*.jpg=00;35:\*.gif=00;35:\*.bmp=00;35:\*.xbm=00;35:\*.xpm= 00;35:\*.png=00;35:\*.tif=00;35: USERNAME=

PATH=/usr/kerberos/bin:/usr/local/bin:/bin:/usr/bin:/home/cis90/roddyduk/../bin:/home/cis90/roddyduk/bin:

MAIL=/var/spool/mail/roddyduk PWD=/home/cis90/roddyduk INPUTRC=/etc/inputrc LANG=en US.UTF-8 fan=medium SSH\_ASKPASS=/usr/libexec/openssh/gnome-ssh-askpass HOME=/home/cis90/roddyduk SHUVU=2BASH\_ENV=/home/cis90/roddyduk/.bashrc LOGNAME=roddyduk CVS\_RSH=ssh SSH\_CONNECTION=63.249.103.107 20807 207.62.186.9 22 LESSOPEN= //usr/bin/lesspipe.sh %s G BROKEN FILENAMES=1 =/bin/env [roddyduk@opus ~]\$

These are all shell variables that have been exported and they are available to child processes

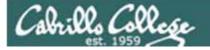

#### Environment Variables export command – show all exported variables

#### [roddyduk@opus ~]\$ export

```
declare -x BASH ENV="/home/cis90/roddyduk/.bashrc"
declare -x CVS RSH="ssh"
                                                                                                                                     These are all shell variables that
declare -x G BROKEN FILENAMES="1"
declare -x HISTSIZE="1000"
                                                                                                                                    have been exported and they are
declare -x HOME="/home/cis90/roddyduk"
declare -x HOSTNAME="opus.cabrillo.edu"
                                                                                                                                    available to child processes
declare -x INPUTRC="/etc/inputrc"
declare -x LANG="en_US.UTF-8"
declare -x LESSOPEN=" | /usr/bin/lesspipe.sh %s"
declare -x LOGNAME="roddyduk"
declare -x
LS_COLORS="no=00:fi=00:di=00;34:ln=00;36:pi=40;33:so=00;35:bd=40;33;01:cd=40;33;01:or=01;05;37;41:mi=01;05;37
;41:ex=00;32:*.cmd=00;32:*.exe=00;32:*.com=00;32:*.btm=00;32:*.bat=00;32:*.sh=00;32:*.csh=00;32:*.tar=00;31:*
.tgz=00;31:*.arj=00;31:*.taz=00;31:*.lzh=00;31:*.zip=00;31:*.z=00;31:*.Z=00;31:*.gz=00;31:*.bz=00;31:*.bz
;31:*.tz=00;31:*.rpm=00;31:*.cpio=00;31:*.jpg=00;35:*.gif=00;35:*.bmp=00;35:*.xbm=00;35:*.xpm=00;35:*.png=00;
35:*.tif=00;35:"
declare -x MAIL="/var/spool/mail/roddyduk"
declare -x OLDPWD
declare -x
PATH="/usr/kerberos/bin:/usr/local/bin:/usr/bin:/home/cis90/roddyduk/../bin:/home/cis90/roddyduk/bin:."
declare -x PWD="/home/cis90/roddyduk"
declare -x SHELL="/bin/bash"
declare -x SHLVL="2"
declare -x SSH_ASKPASS="/usr/libexec/openssh/gnome-ssh-askpass"
declare -x SSH_CLIENT="63.249.103.107 20807 22"
declare -x SSH_CONNECTION="63.249.103.107 20807 207.62.186.9 22"
declare -x SSH_TTY="/dev/pts/0"
declare -x TERM="xterm"
declare -x USER="roddyduk"
declare -x USERNAME=""
                                                                                                                                                                                                                         65
[roddyduk@opus ~]$
```

Children only see exported (environment) variables

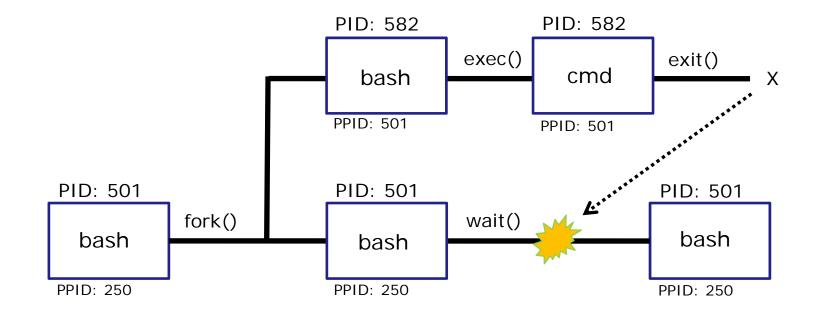

When a shell forks a child, not all of the variables get passed on to the child. Only those the environment variables (which have been exported) are passed on to the child.

- Use **env** to see all the environment variables
- Use **export** to make a shell variable an environment variable and available to child processes e.g. **export BIRTHDAY**

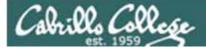

## Shell Environment

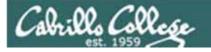

## Customizing the shell environment

- It possible to customize your shell environment by editing the hidden .bash\_profile and .bashrc files in your home directory.
- You can create and initialize shell variables.
- You can modify existing environment variables, e.g. PATH and PS1
- You can create new environment variables.
- You can modify or add new aliases
- You can specify the umask setting
- You can run commands or scripts

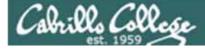

## bash startup files

## /etc/profile (all)

o adds root's special path

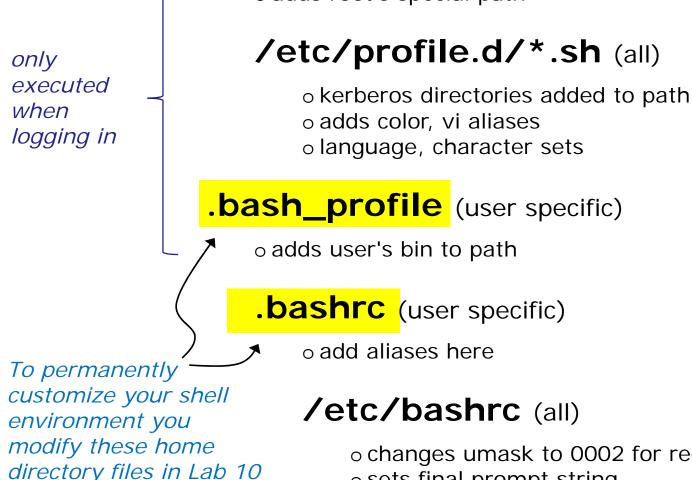

o changes umask to 0002 for regular users
 o sets final prompt string

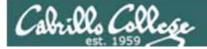

# .bash\_profile

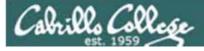

## .bash\_profile

- The .bash\_profile is a shell script that sets up a user's shell environment.
- This script is run (sourced) each time the user logs in.
- The .bash\_profile is used for initializing shell variables, running the user's .bashrc file, running basic commands like umask and set -o options.
- .bash\_profile is not run for sub-shells (child processes)

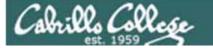

### .bash\_profile for CIS 90 accounts

```
simmsben@opus:~
.bash profile
# Get the aliases and functions
if [ -f ~/.bashrc ]; then
        ~/.bashrc
fi
# User specific environment and startup programs
PATH=SPATH:SHOME/../bin:SHOME/bin:.
BASH ENV=$HOME/.bashrc
USERNAME=""
PS1='SPWD S '
export USERNAME BASH ENV PATH
umask 002
set -o ignoreeof
stty susp ^F
eval `tset -s -m vt100:vt100 -m :\?${TERM:-ansi} -r -Q `
".bash profile" 19L, 354C
                                                              1,1
                                                                             A11
```

Before doing Lab 10

72

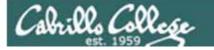

## .bash\_profile for CIS 90 accounts

```
- -
                                                                                 x
Proddyduk@opus:~
# .bash profile
# Get the aliases and functions
if [ -f ~/.bashrc ]; then
        . ~/.bashrc
fi
# User specific environment and startup programs
PATH=SPATH:/home/cis90/bin:SHOME/bin:.
BASH ENV=$HOME/.bashrc
USERNAME=""
PS1='SPWD S '
export USERNAME BASH ENV PATH
umask 006
set -o ignoreeof
stty susp ^F
eval `tset -s -m vt100:vt100 -m :\?${TERM:-ansi} -r -Q `
mesq n
BIRTHDAY=05/05/93
export BIRTHDAY
riddle
                                                                16,1
                                                                              All
```

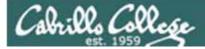

## .bashrc

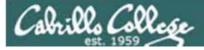

## .bashrc

The .bashrc is a shell script that is executed during user login and whenever a new shell is invoked.

- This script is run (sourced) each time the user logs in.
- The .bashrc is typically used for defining aliases
- .bashrc is run for sub-shells (e.g. using the bash command to start a new sub-shell)

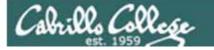

## .bashrc for CIS 90 accounts

| 🛃 simmsben@opus:~                            | A DECIMAL ROOM DO |       |
|----------------------------------------------|-------------------|-------|
| .bashrc                                      |                   | *     |
| # User specific aliases and functions        |                   |       |
| <pre># Source global definitions</pre>       |                   |       |
| if [ -f /etc/bashrc ]; then<br>. /etc/bashrc |                   |       |
| fi<br>alias print="echo -e"                  |                   |       |
|                                              |                   |       |
| ~                                            |                   |       |
|                                              |                   |       |
| ~                                            |                   |       |
|                                              |                   |       |
|                                              |                   |       |
|                                              |                   |       |
| ~                                            |                   |       |
|                                              |                   | E     |
| ".bashrc" 9L, 146C                           | 1,1               | All - |

Before doing Lab 10

76

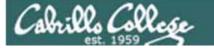

## .bashrc for CIS 90 accounts

```
- 0 -X
Proddyduk@opus:~
# .bashrc
# User specific aliases and functions
# Source global definitions
if [ -f /etc/bashrc ]; then
        /etc/bashrc
alias print="echo -e"
alias bye="clear;exit"
alias rm="rm -i"
alias bill="cd /home/cis90/$LOGNAME/poems/Shakespeare"
alias me="finger $LOGNAME"
".bashrc" 13L, 268C
                                                               13,1
                                                                             A11
```

After doing Lab 10

77

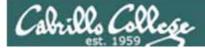

## . and exec

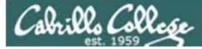

## . and exec

In normal execution of a unix command, shell-script or binary, the child process in unable to affect the login shell environment.

Sometimes it is desireable to run a shell script that will initialize or change shell variables in the parent environment. To do this, the shell (bash) provides a . (dot) or **source** command, which instructs the shell to execute the shell script itself, without spawning a child process to run the script.

#### . myscript or source myscript

In this example, the commands in the file shscript are run by the parent shell, and therefore, any changes made to the environment will last for the duration of the login session.

If a UNIX command is run using the exec command, the shell will terminate upon the exiting of that command:

#### exec clear

This will have the effect of clearing the screen and logging off the computer.

Children can not change the parent's variables

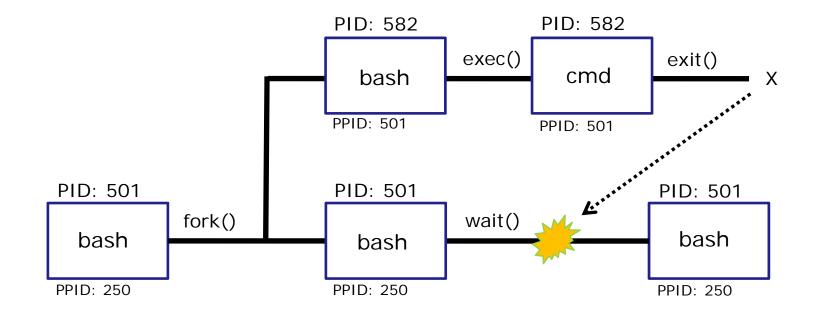

When a shell forks a child, not all of the variables get passed on to the child. Only those the environment variables (which have been exported) are passed on to the child.

- The child gets a copy of the parents environment variables
- Changes made to the copies do not change the parent's variables

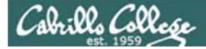

## . and exec

/home/cis90/roddyduk \$ cat setupvars echo "program is being run" fan=high ac=on export ac alias copy=cp

A sample script to create some variables and an alias. Note only one variable is exported.

sourced!

81

| /home/cis90/roddyduk \$ echo fan=\$fan ac=\$ac; type copy; env   grep ac | Initial |
|--------------------------------------------------------------------------|---------|
| fan= ac=                                                                 | state   |
| -bash: type: copy: not found                                             |         |

```
/home/cis90/roddyduk $ setupvars
program is being run
/home/cis90/roddyduk $ echo fan=$fan ac=$ac; type copy; env | grep ac
fan= ac=
-bash: type: copy: not found
/home/cis90/roddyduk $ source setupvars
program is being run
/home/cis90/roddyduk $ echo fan=$fan ac=$ac; type copy; env | grep ac
fan=high ac=on
```

copy is aliased to `cp' ac=on

> A child cannot make changes to the parent, use source or . when you need a script to make changes.

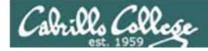

## . and exec

parent

/home/cis90/roddyduk \$ bash Start child

Start a sub-shell child precess

|       | [roddyduk@opus ~]\$ echo fan=\$fan ac=\$ac; type copy; env   grep ac                                                                                                    | Only the exported                                                       |
|-------|----------------------------------------------------------------------------------------------------|-------------------------------------------------------------------------|
|       | fan= <mark>ac=on</mark><br>bash: type: copy: not found                                                                                                    | variables exist for                                                     |
|       | ac=on                                                                                                    | the child                                                               |
| child | <pre>[roddyduk@opus ~]\$ . setupvars program is being run [roddyduk@opus ~]\$ echo fan=\$fan ac=\$ac; type copy; env   grep ac fan=high ac=on copy is aliased to `cp'</pre> | . can be used for<br>the source<br>command                              |
|       | ac=on<br>[roddyduk@opus ~]\$ <mark>exec setupvars</mark><br>program is being run                                                                                            | exec replaces<br>bash code with<br>program script.<br>When finished the |
| H     | /home/cis90/roddyduk \$                                                                                                    | child is killed                                                         |

parent

We are back in the parent shell because we used exec. If we had not been a child process our session would have abruptly ended!

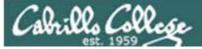

# print command (alias)

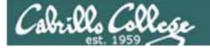

child

## 

Make a print alias for lp, then try it in a sub-shell (child process) and the behavior completely changes!

```
/home/cis90/roddyduk $ alias print=lp
/home/cis90/roddyduk $ print lab10
request id is hplaser-9 (1 file(s))
/home/cis90/roddyduk $ bash
[roddyduk@opus ~]$ ls lab10
lab10
[roddyduk@opus ~]$ print lab10
lab10
[roddyduk@opus ~]$ print A B C $LOGNAME
A B C roddyduk
```

The **Ip** command is used to print files on a printer

Huh? Why is print now behaving as if it were the **echo** command instead of the **Ip** command

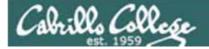

## 

```
[roddyduk@opus ~]$ type print
print is aliased to `echo -e'
[roddyduk@opus ~]$ alias print
alias print='echo -e'
[roddyduk@opus ~]$ cat .bashrc
# .bashrc
```

# User specific aliases and functions

Our print alias was changed! It is no longer aliased to the **lp** command

.bashrc is sourced when starting a new sub-shell and this reset the alias!

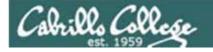

## Moral of the story is ...

## child

[roddyduk@opus ~]\$ exit
exit

/home/cis90/roddyduk \$ type print
print is aliased to `lp'
/home/cis90/roddyduk \$ print lab10
request id is hplaser-10 (1 file(s))
/home/cis90/roddyduk \$

When we exit the sub-shell our new print alias is back in action

Moral of the story is, aliases do not get exported like environment variables. If you want an alias to be available in a child process you must add it to .bashrc

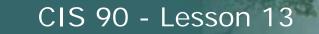

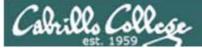

## Printers

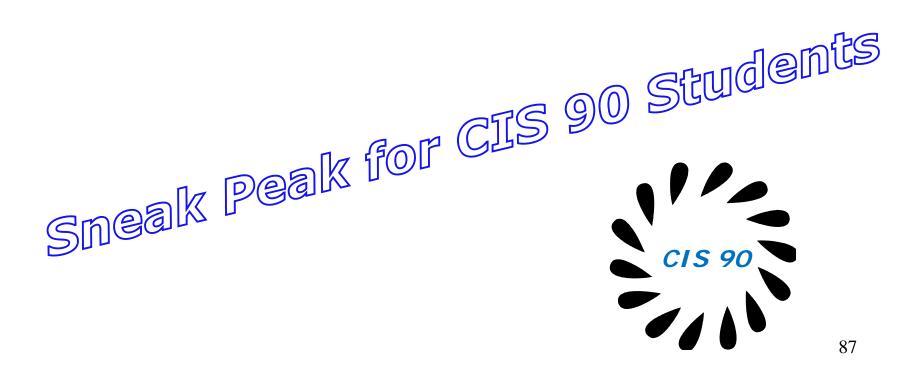

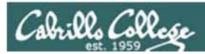

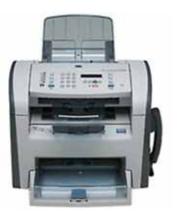

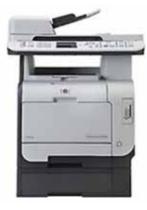

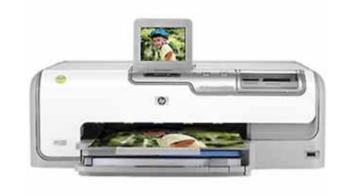

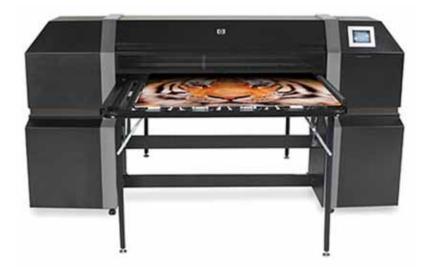

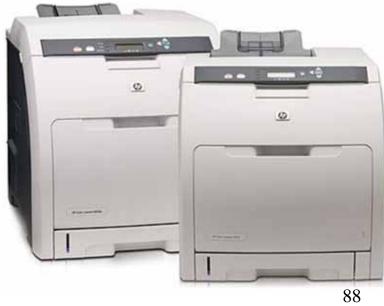

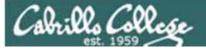

## Two predominate types of printers

- Thermal inkjet technology
- Laser, drum, toner technology

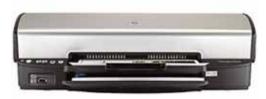

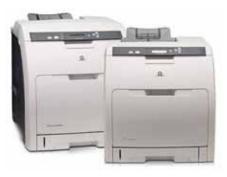

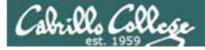

So many ways to hook them up ...

### Now:

- Network
- USB
- Wireless (Bluetooth, IR)

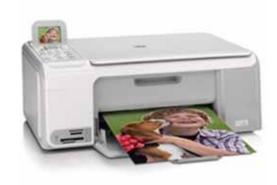

## Back then:

- Serial cable
- Parallel printer cable

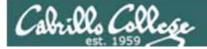

# Printer Configuration

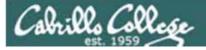

## Printing Commands

#### System V based print subsystem

- lp (to print)
- Ipstat (queue management)
- cancel (to remove jobs)

#### **BSD** based print subsystem

- Ipr (to print)
- lpq (queue management)
- Iprm (to remove jobs)

## CUPS

 Provides both System V and Berkeley based command-line interfaces

- Supports new Internet Printing Protocol
- Works with Samba

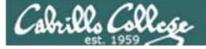

## CUPS

#### For the lesson on printing we will be using the Eko virtual machine.

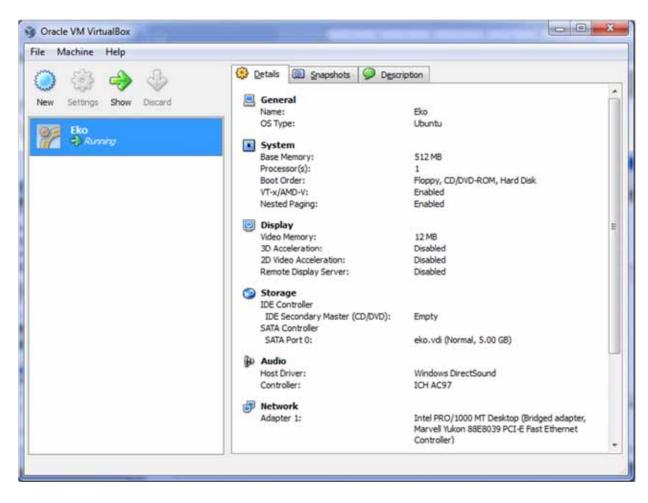

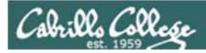

CUPS

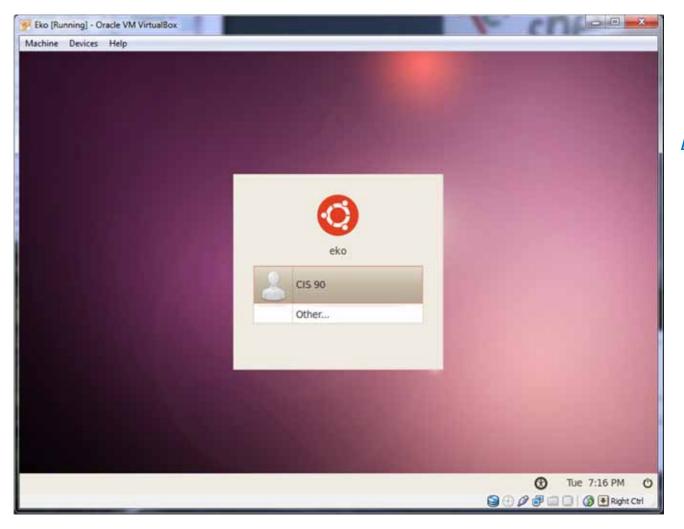

#### Login as cis90

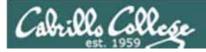

CUPS

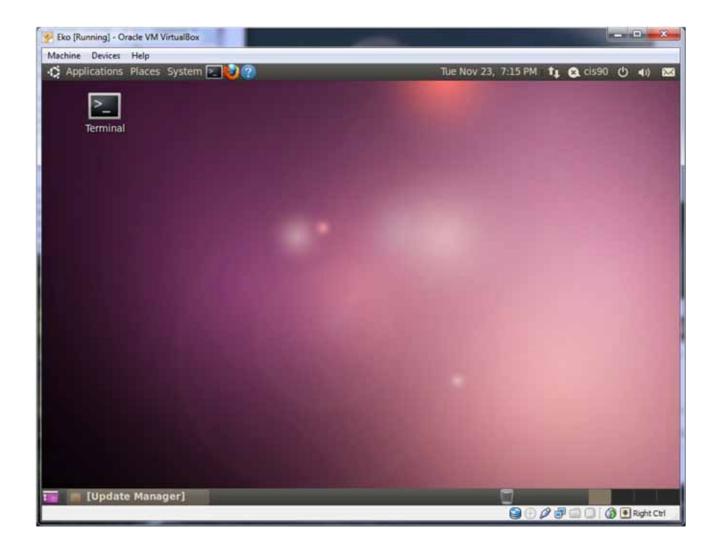

Open the Eko Terminal icon

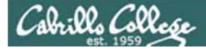

CUPS

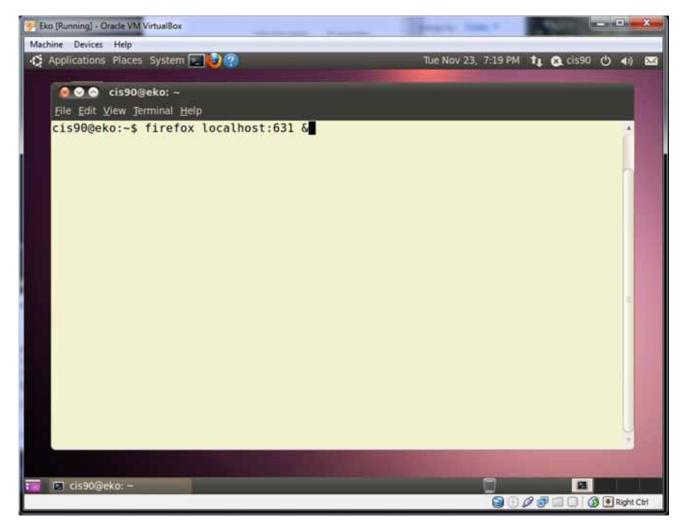

Type the **firefox** command with **localhost:631** as the argument in the background with the **&** 

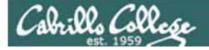

## CUPS

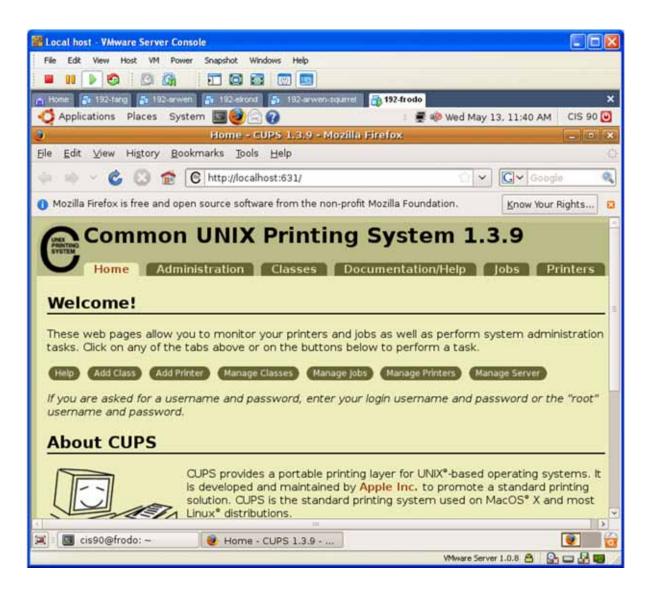

CUPS is managed by a web-based configuration utility on port 631

Local access only by default

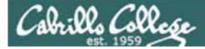

CUPS

Next step is to add printers

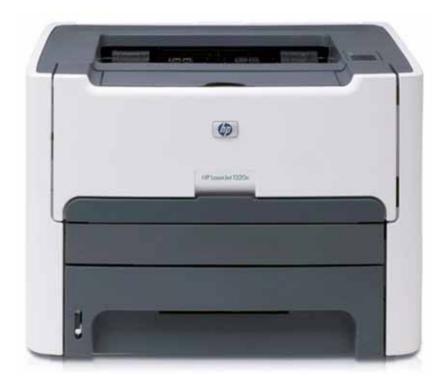

Printer: HP LaserJet 1320n Connection: LAN

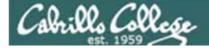

## CUPS

#### The LaserJets also have a webbased management utility

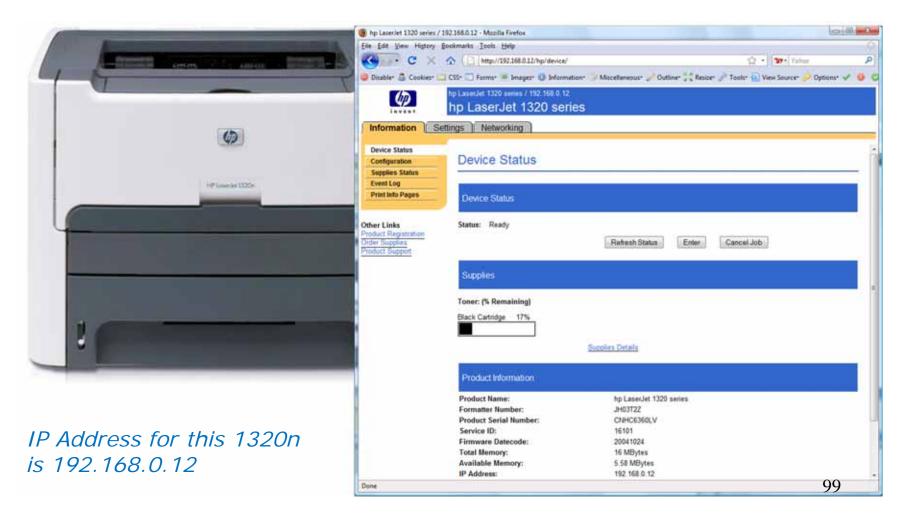

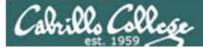

## CUPS

This example will show how to add the HP 1320n as a networked printer.

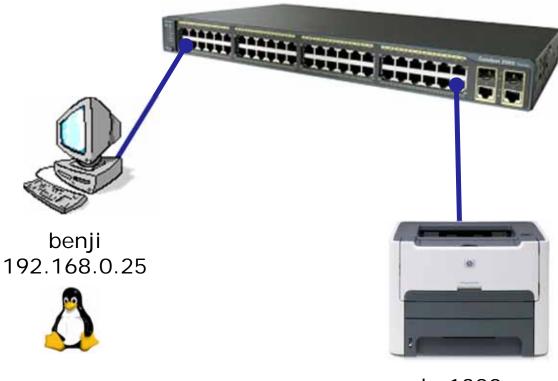

hp1320n 192.168.0.12

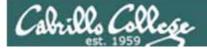

## CUPS

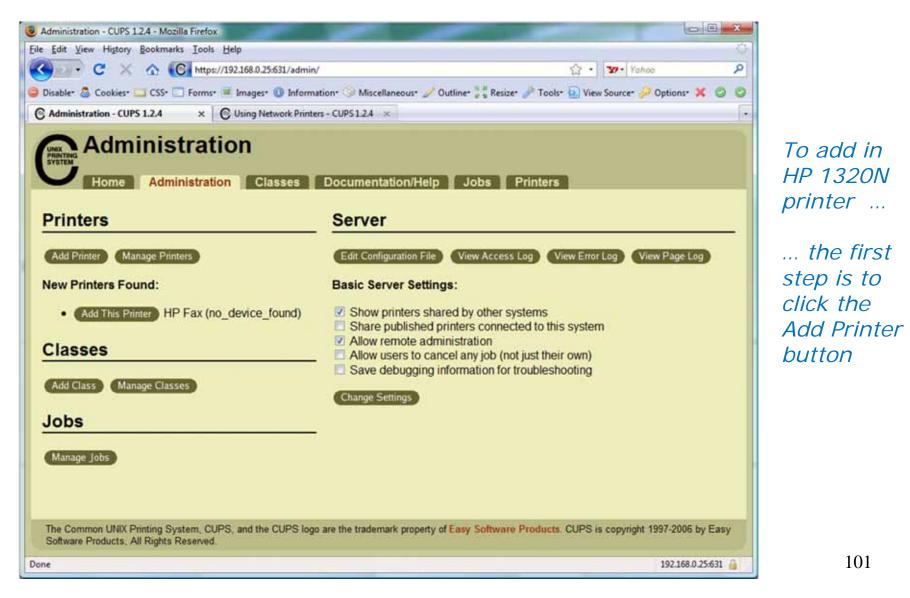

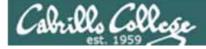

## CUPS

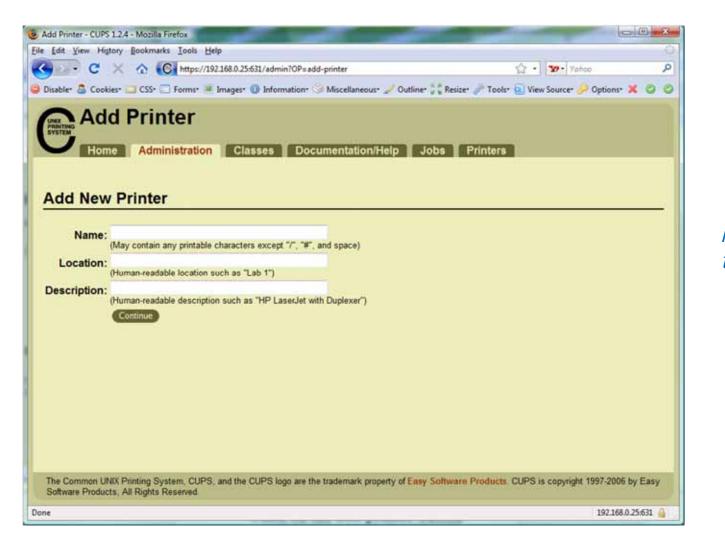

*Now we can add the LaserJet* 

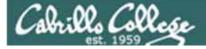

## CUPS

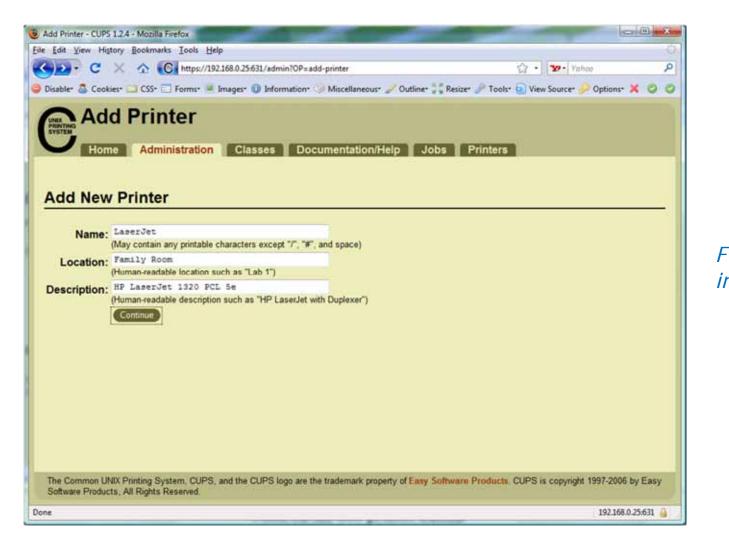

Fill in basic information

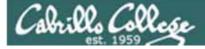

## CUPS

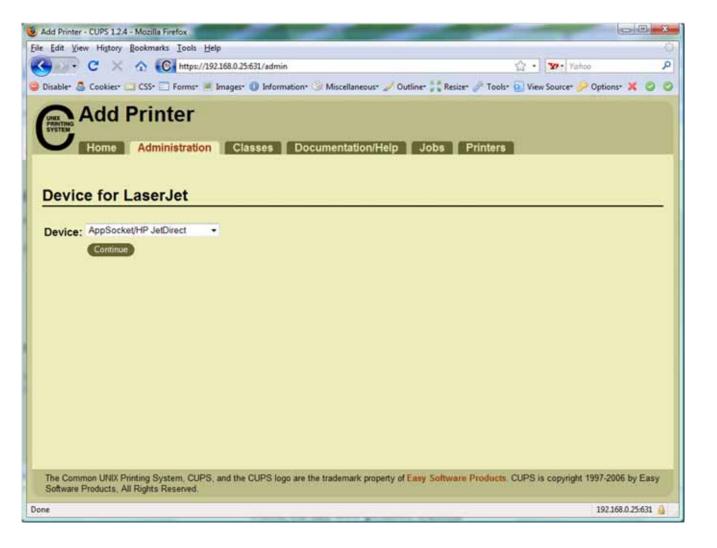

*We will use JetDirect.* 

JetDirect is a small printer server built into some of HP's printers.

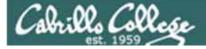

CUPS

#### socket://192.168.0.12:9100

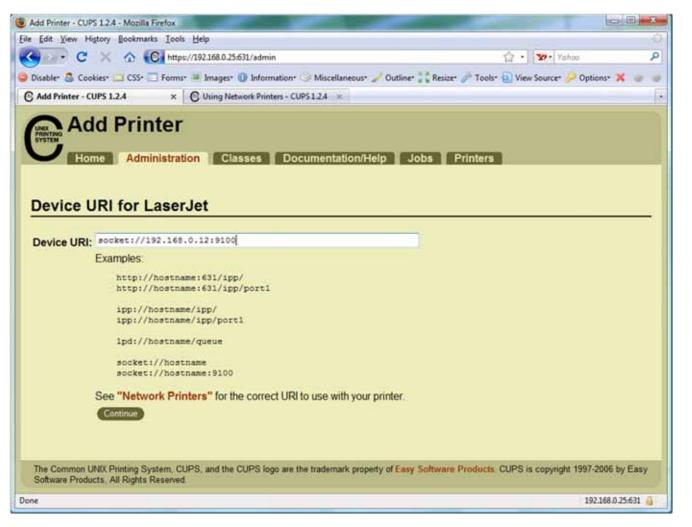

This defines how to communicate with the printer

105

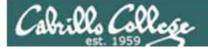

## CUPS

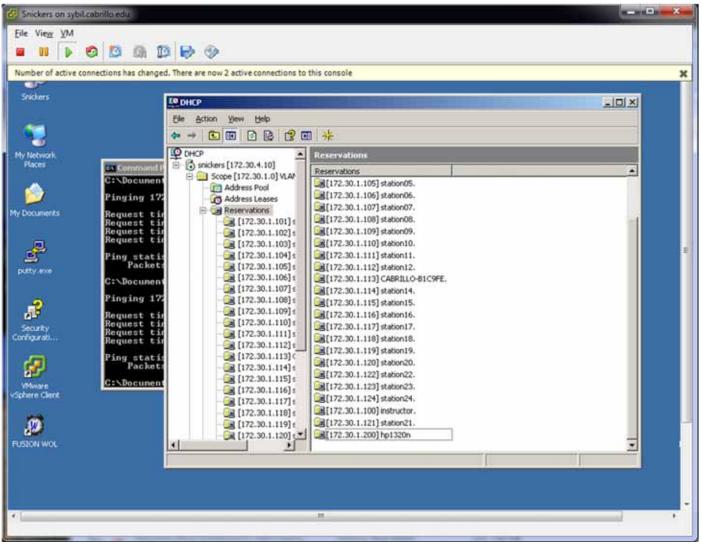

Room 2501: 172.30.1.200 for 0014389C595F

106

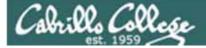

**CUPS** 

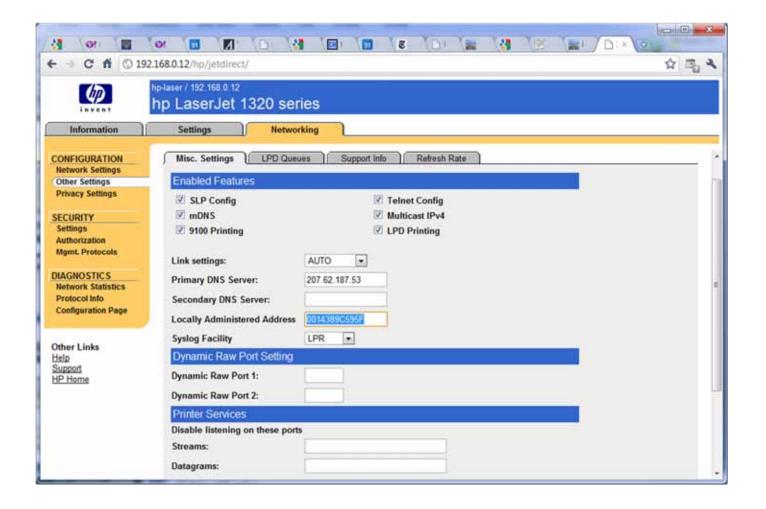

Room 2501: 172.30.1.200 for 0014389C595F

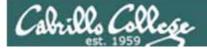

## CUPS

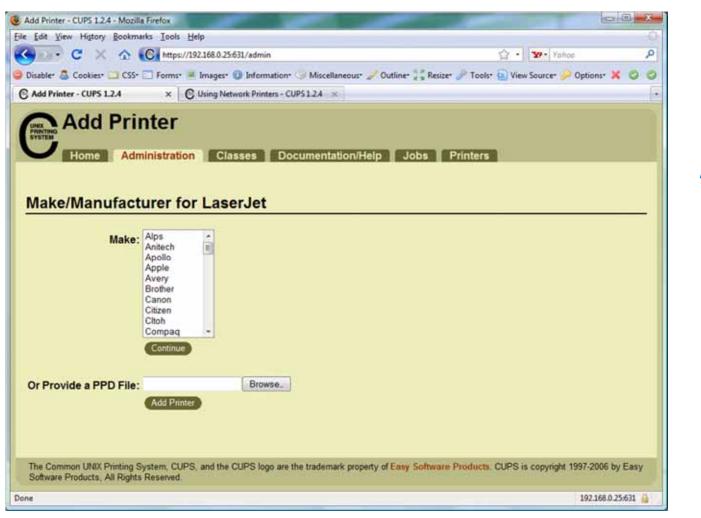

(you will need to enter root's password)

Service will restart

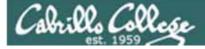

## CUPS

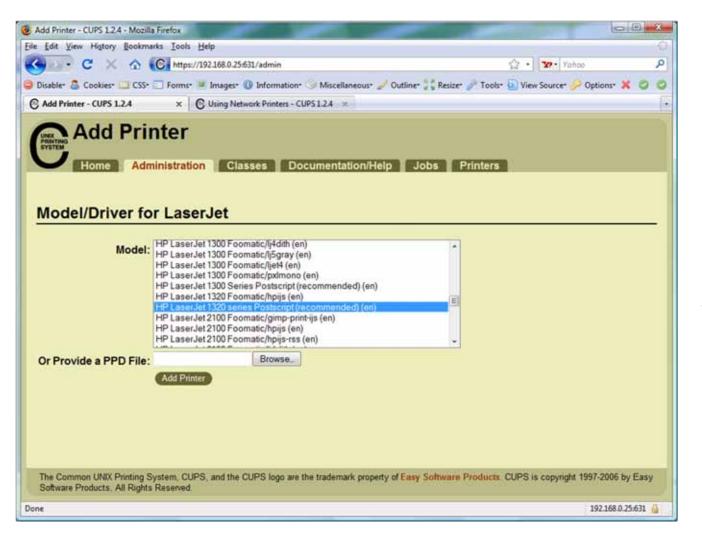

We will choose hp LaserJet 1320 series Postscript (recommended) (en)

109

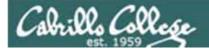

CUPS

| 0          | A username and password are being requested by https://192.168.0.25:631. The site says: "CUPS" |
|------------|------------------------------------------------------------------------------------------------|
| User Name: |                                                                                                |
| Password:  |                                                                                                |

To finally add the printer it will be necessary authenticate as root

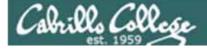

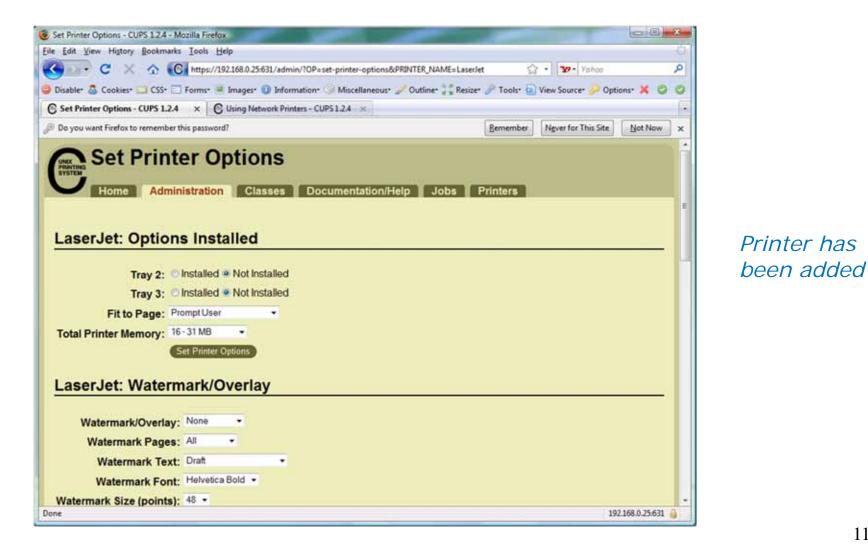

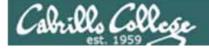

## CUPS

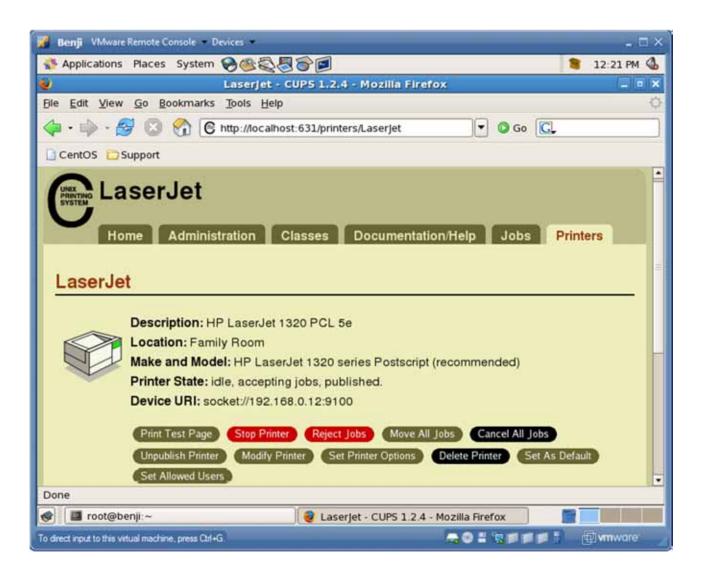

*View of newly added printer from Printer tab* 

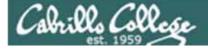

## CUPS

| Second Local host - VMware Server Console                                                                                                    |                              |                     |           |        |
|----------------------------------------------------------------------------------------------------|------------------------------|---------------------|-----------|--------|
| File Edit View Host VM Power Snapshot Windows Help                                                                                                    |                              |                     |           |        |
|                                                                                                    |                              |                     |           |        |
| 👩 Home 📑 192-tang 📑 192-anwen 📑 192-ekond 📑 192-anwen-squirrel                                                                                                    | 192-frodo                    |                     |           | ×      |
| 😋 Applications Places System 🔢 🥹 😭 🕢                                                                                                    | 1 🖷                          | 🖗 Wed May 13, 11:47 | AM CIS 90 |        |
| Laserjet - CUPS 1.3.9 - Mozill                                                                                                    | a Firefox                    |                     | - 3       | ×      |
| Ele Edit View Higtory Bookmarks Tools Help                                                                                                    |                              |                     |           | 12     |
| 🔶 🧼 👻 🙆 😰 💼 🕒 http://127.0.0.1:631/printers/Las                                                                                                    | erjet                        |                     | Google    | 9      |
| Do you want Firefox to remember this password?                                                                                                    | Bernember                    | Never for This Site | Not Now   | 8      |
| Laserjet         Home       Administration       Classes         Laserjet       Classerjet       Classes         Description:       HP Laserjet 1320N       Cocation: Home         Printer Driver:       HP Laserjet 1320 series F       Printer Driver: HP Laserjet 1320 series F         Printer Driver:       HP Laserjet 1320 series F       Printer State: stopped, accepting jobs, p         Device URI:       socket://192.168.0.12/9100       Reject jobs         Jobs       Search in | Postscript (ro<br>bublished. |                     | Jobs      | Pr III |
| 🕱 🗉 cis90@frodo: ~ 🛛 😻 Laserjet - CUPS 1.3.9                                                                                                    |                              |                     | 9         | 0      |
|                                                                                                    |                              | VMware Server 1.0.8 |           |        |

Configure the printer so it is stopped but still accepts print jobs

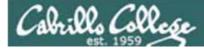

CUPS

## 0

Lets add second printer

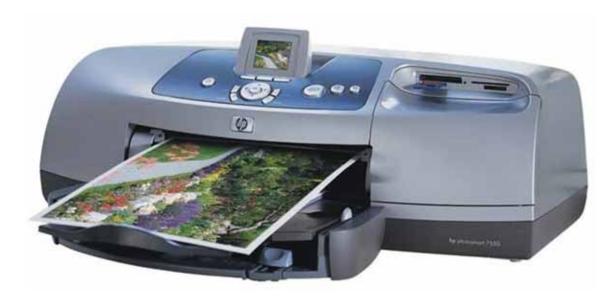

Printer: hp photosmart 7550 (color inkjet technology) Connection: USB

114

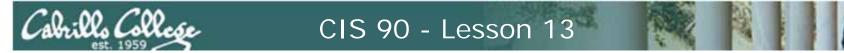

## Sidetrack – The previous 7550 "Hot Lips"

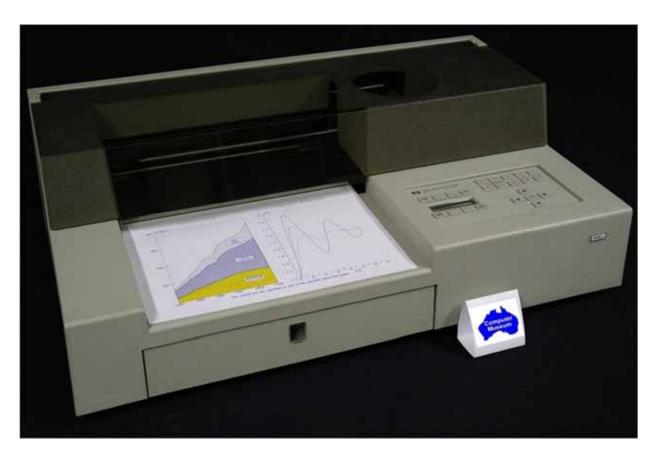

6 G's of acceleration 8-pen turret Grit wheel technology from HP Labs

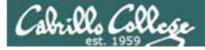

## CUPS

#### The second printer is connected by USB to a Windows notebook computer

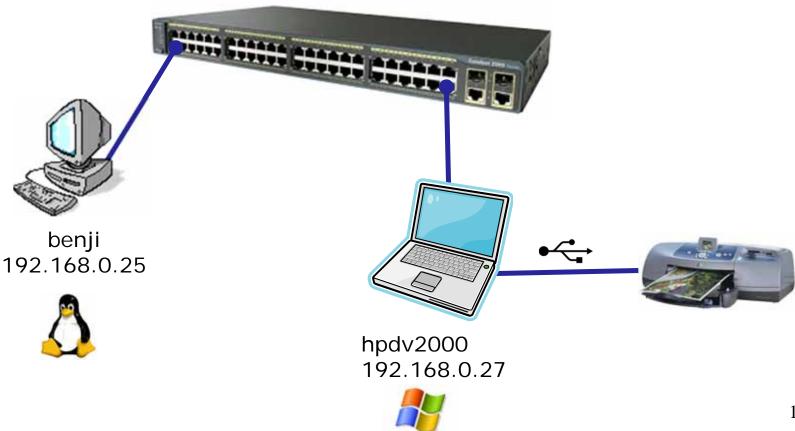

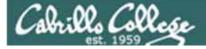

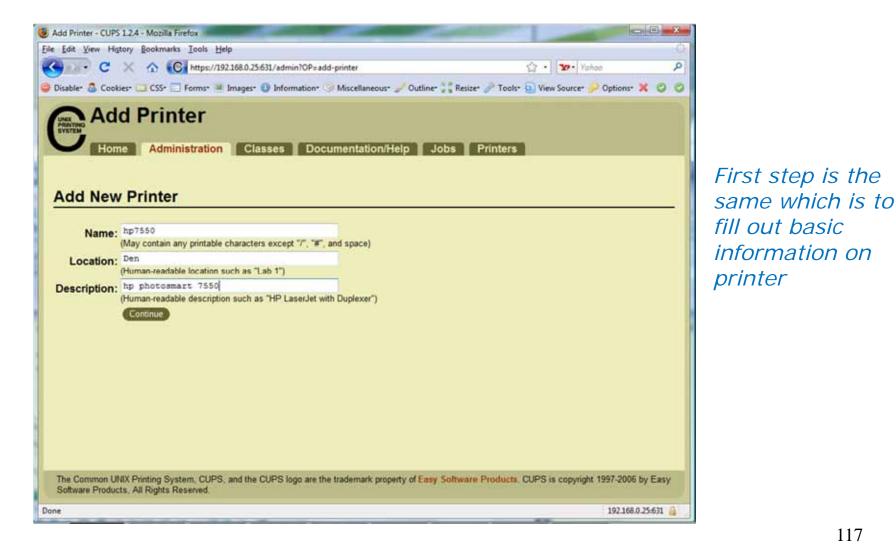

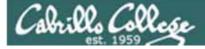

## CUPS

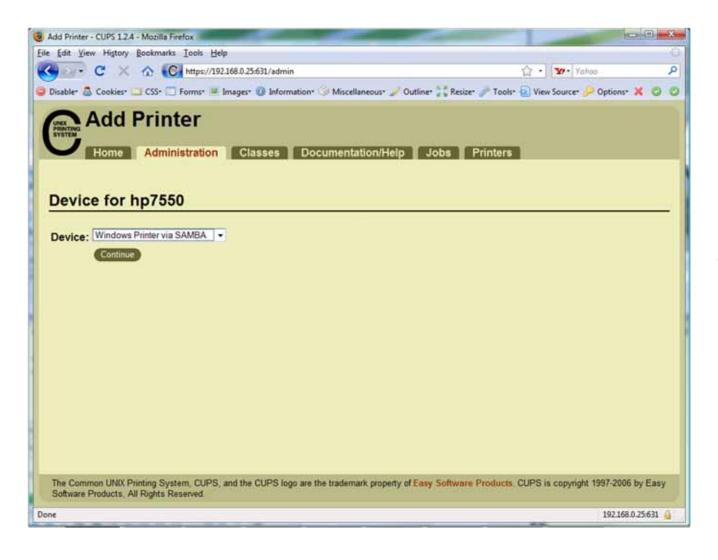

For this connection we will use Samba. Samba implements Windows file and print services sharing on Linux.

Note Windows uses SMB (Server Message Block) protocol to implement these services

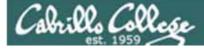

## CUPS

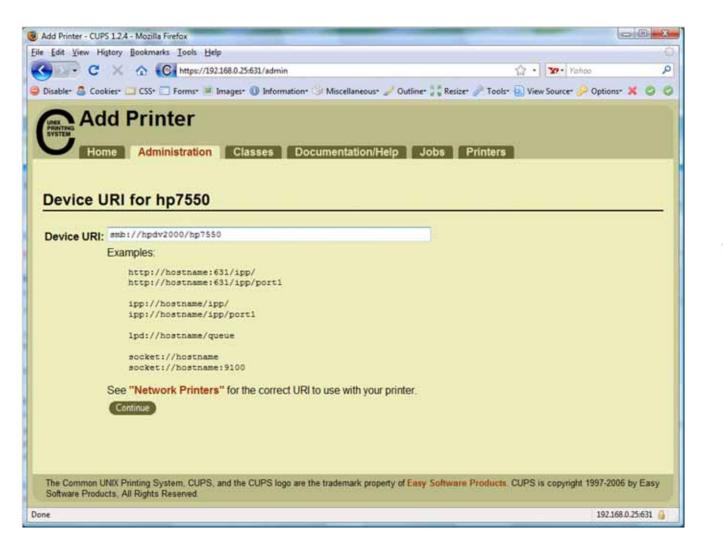

Will need to specify the Windows print share

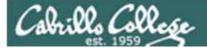

## CUPS

#### Will need to specify the Windows print share as //hostname/printsharename

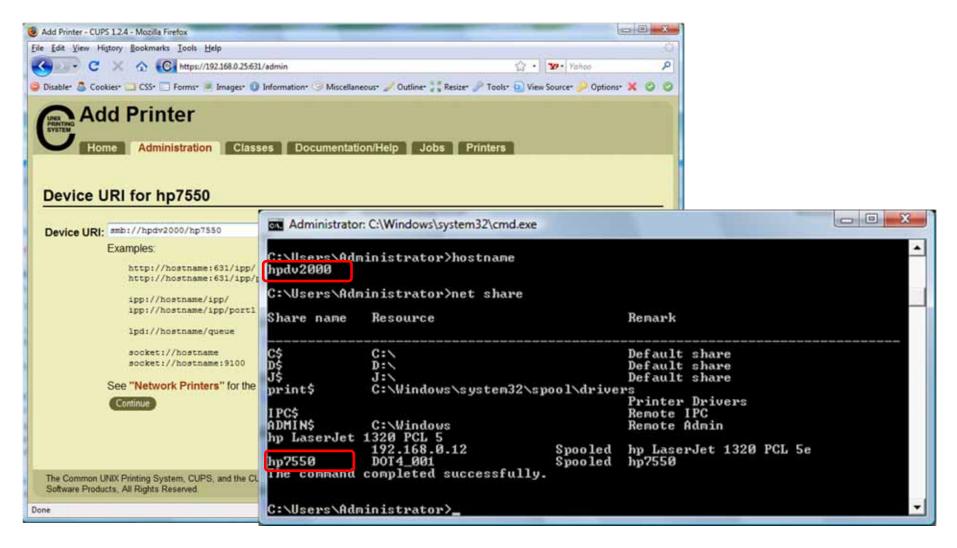

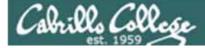

## CUPS

#### Ways to specify a Windows share

|                                          | Username and password Not required          |
|------------------------------------------|---------------------------------------------|
| This machine is in the same workgroup    | <pre>smb://server/sharename</pre>           |
| This machine is in a different workgroup | <pre>smb://workgroup/server/sharename</pre> |

|                                          | Username and password required                                |
|------------------------------------------|---------------------------------------------------------------|
| This machine is in the same workgroup    | smb://username:password@server/sharename                      |
| This machine is in a different workgroup | <pre>smb://username:password@workgroup/server/sharename</pre> |

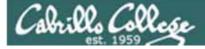

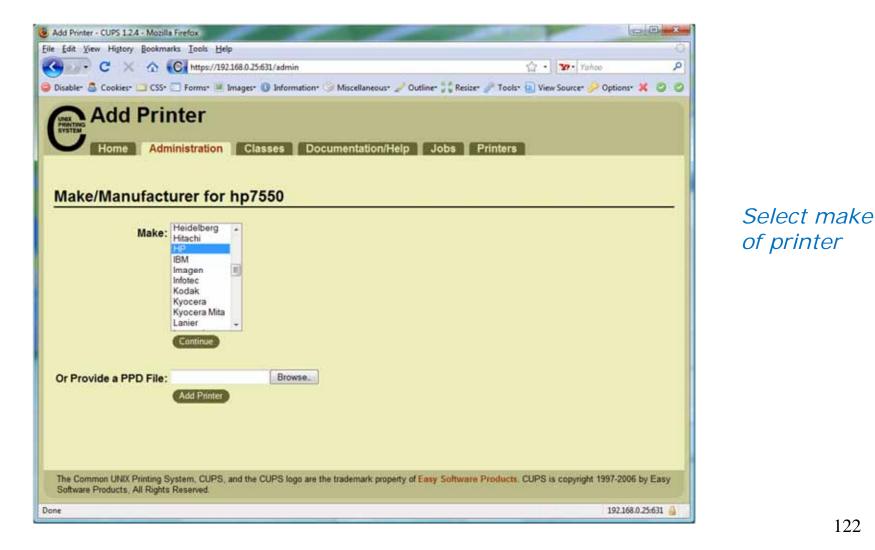

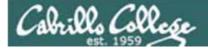

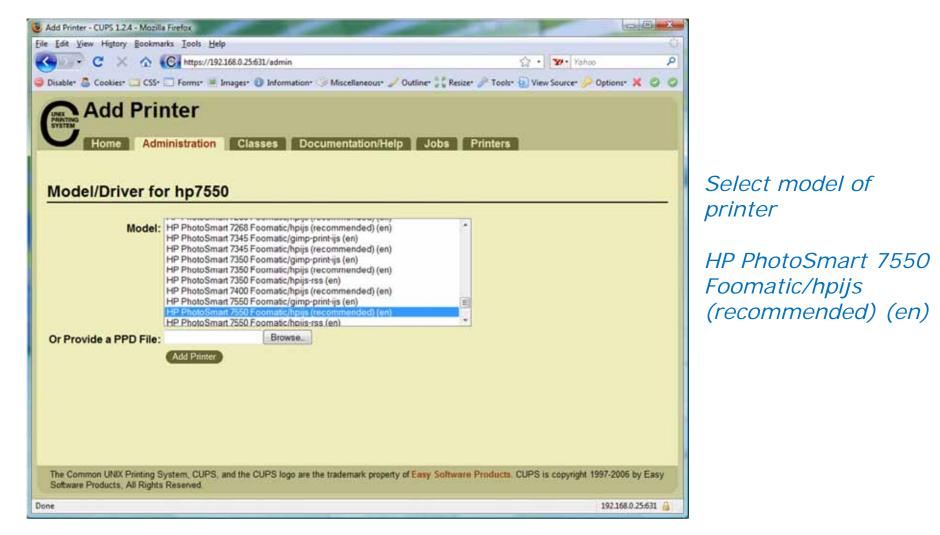

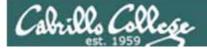

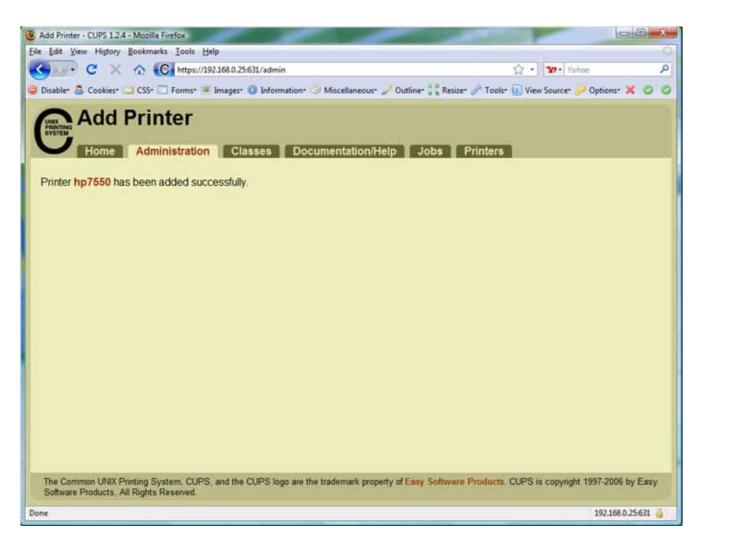

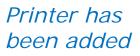

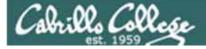

## CUPS

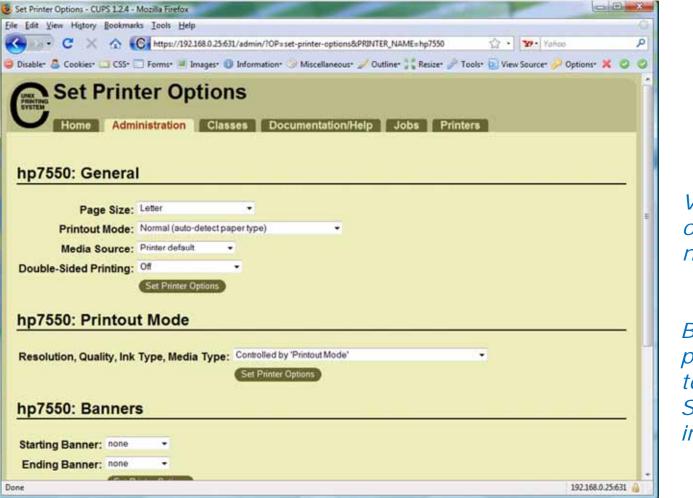

View and set options as needed

Before using the printer we need to check that SAMBA is installed

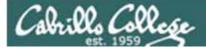

## Newer CUPS

126

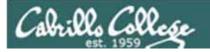

| Add Printer - CUPS 1.<br>Eile Edit View History Bookmarks |                                                                                                    |                                                                                                 |                                                                                                    |                             |          |              |               |         |      |
|-----------------------------------------------------------|----------------------------------------------------------------------------------------------------|-------------------------------------------------------------------------------------------------|----------------------------------------------------------------------------------------------------|-----------------------------|----------|--------------|---------------|---------|------|
| 🔶 📦 🔻 😋 🕲 🏫 💽                                             | http://localhos                                                                                                    | t:631/admin/                                                                                    |                                                                                                    |                             |          | - ŵ V        | Googl         | ė       | 9    |
| Most Visited 🔻 🐻 Getting Started                          | d 🔝 Latest H                                                                                                    | leadlines 🔻                                                                                     |                                                                                                    |                             |          |              |               |         |      |
| C Add Printer - CUPS 1.4.3                                |                                                                                                    |                                                                                                 |                                                                                                    |                             |          | (free second |               | 6       | v    |
| Do you want Firefox to remembe                            | r the passwor                                                                                                    | rd for "root" on                                                                                | http://localhost:631                                                                                  |                             | Remember | Never1       | for This Site | Not Now | ×    |
| C Home Admini                                             | stration                                                                                                    | Classes                                                                                         | Online Help                                                                                           | Jobs                        | Pr       | inters       |               |         |      |
| Discovered Network Printers:                              | <ul> <li>hp LaserJet</li> <li>Photosmart</li> <li>hp LaserJet</li> </ul>                                                                                                    | PLIP)<br>1320 series (9C<br>1320 series (9C<br>Prem-Web C30<br>1320 series (hp                  | 595F) (hp hp LaserJet 1<br>595F) (hp hp LaserJet 1<br>9n-s [012D30] (HP HP 1<br>LaserJet 1320 series) | 320 series)<br>Photosmart F |          | n-s)         |               |         | 1998 |
| Other Network Printers:                                   | Windows Provide the second second se | rinter via SAMBA<br>lost or Printer<br>HP JetDirect<br>nting Protocol (ht<br>nting Protocol (ip | tp)                                                                                                   | m-Web C309                  | in-s)    |              |               |         | 2    |
| Done                                                      |                                                                                                    |                                                                                                 |                                                                                                    |                             |          |              |               |         |      |

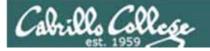

| 000                       | Add Printer -                 | CUPS 1.4.3 - Mozi                 | illa Firefox  |             |      |            |        |    |
|---------------------------|-------------------------------|-----------------------------------|---------------|-------------|------|------------|--------|----|
| <u>F</u> ile <u>E</u> dit | <u>V</u> iew History <u>B</u> | ookmarks <u>T</u> ools <u>H</u> e | ip            |             |      |            |        |    |
| 🌩                         | • C 3 4                       | http://localh                     | ost:631/admin |             |      | <u>ि</u> र | Google | Q, |
| 🛅 Most Vi                 | isited 🔻 🐻 Getti              | ing Started 🔂 Latest              | Headlines 🔻   |             |      |            |        |    |
| C Add Pri                 | inter - CUPS 1.4.3            | 3 🖕                               |               |             |      |            |        | v  |
| C                         | Home                          | Administration                    | Classes       | Online Help | Jobs | Printers   |        |    |

#### **Add Printer**

| Name:        | hp_LaserJet_1320_series                                           |
|--------------|-------------------------------------------------------------------|
|              | (May contain any printable characters except */*, *#*, and space) |
| Description: | hp LaserJet 1320 series                                           |
|              | (Human-readable description such as "HP LaserJet with Duplexer")  |
| Location:    | Family room                                                       |
|              | (Human-readable location such as "Lab 1")                         |
| Connection:  | socket://192.168.0.12                                             |
| Sharing:     | Share This Printer                                                |
|              | Continue                                                          |
|              | Containe                                                          |
|              |                                                                   |

CUPS and the CUPS logo are trademarks of Apple Inc. CUPS is copyright 2007-2009 Apple Inc. All rights reserved.

Done

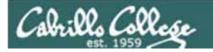

| A COLOR OF THE OWNER OF THE OWNER OF THE OWNER OF THE OWNER OF THE OWNER OF THE OWNER OF THE OWNER OF THE OWNER | 🗼 🔻 🥑 🔕 🏫 🔀 http://localhost:631                                                                                                    | 1/admin                                                                    | 🗇 🔻 🚼 🔻 Google | 9 |
|----------------------------------------------------------------------------------------------------|----------------------------------------------------------------------------------------------------|----------------------------------------------------------------------------|----------------|---|
| <u> </u>                                                                                                    |                                                                                                    |                                                                            | evoge.         |   |
| 10.1                                                                                                    | st Visited ♥ 💿 Getting Started 🔝 Latest Headli                                                                                                    | iines v                                                                    |                |   |
| C Ad                                                                                                    | d Printer - CUPS 1.4.3                                                                                                    |                                                                            |                | v |
| C                                                                                                    | Home Administration Cla                                                                                                    | asses Online Help Jobs                                                     | Printers       |   |
|                                                                                                    |                                                                                                    |                                                                            |                |   |
|                                                                                                    | Add Printer                                                                                                    |                                                                            |                |   |
|                                                                                                    |                                                                                                    |                                                                            |                |   |
|                                                                                                    | Name: hp_LaserJet_1320_series                                                                                                    |                                                                            |                |   |
|                                                                                                    | Description: hp LaserJet 1320 series                                                                                                    |                                                                            |                |   |
|                                                                                                    | Location: Family room                                                                                                    |                                                                            |                |   |
|                                                                                                    | Connection: socket://192.168.0.12<br>Sharing: Do Not Share This Printer                                                                                                    |                                                                            |                |   |
|                                                                                                    | Make: HP Select Another Make/Manufacturer                                                                                                    |                                                                            |                |   |
|                                                                                                    |                                                                                                    |                                                                            |                |   |
|                                                                                                    | Model: HP Laserjet 1320 Series hpijs pcl3, 3:10.2<br>HP Laserjet 1320 series Postscript (recom<br>HP 910 hpijs, 3:10.2 (en)<br>HP 915 hpijs, 3:10.2 (en)                                                  | 2 (en)<br>mmended) (en, da, de, es, fi, fr, it, ja, ko, nl, nb, pt, sv, zh | _CN, zh_TW)    |   |
|                                                                                                    | HP 2000C Foomatic/pcl3 (en)<br>HP 2000c hpijs, 3.10.2 (en)<br>HP 2500C Foomatic/pcl3 (en)<br>HP 2500c hpijs, 3.10.2 (en)<br>HP 2500CM Foomatic/Postscript (recomm<br>HP 2563 Foomatic/lp2563 (recommended |                                                                            |                |   |

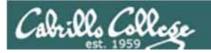

| <mark>⊗</mark> ⊙<br>File <u>E</u> | Set Printer Op<br>dit <u>V</u> iew Hi <u>s</u> tory <u>B</u> o | otions - CUPS 1.<br>bokmarks Tools F |                 | efox                                                    |                                         |                   | -          |
|-----------------------------------|----------------------------------------------------------------|--------------------------------------|-----------------|---------------------------------------------------------|-----------------------------------------|-------------------|------------|
| 4                                 | 🔶 v 😋 🔕 🖌                                                      | http://loca                          | lhost:631/admin |                                                         |                                         | 😭 🔻 😽 🖌 Google    | 0          |
| toM 📷                             | st Visited 🔻 👩 Gettir                                          | ng Started 🚮 Late                    | est Headlines 🔻 |                                                         |                                         |                   |            |
| 🕑 Set                             | Printer Options - CUP                                          | PS 1.4.3 💠                           |                 |                                                         |                                         |                   | v          |
| C                                 | Home                                                           | Administration                       | Classes         | Online Help                                             | Jobs                                    | Printers          |            |
|                                   | Set Default Op<br>Query Printer for Defa<br>Options Installed  | ult Options                          | ermark/Overlay  | Image Quality<br>Options Installed<br>Tray 2: O Install | ed  Not Installed ed  Not Installed ser | cies Port Monitor | - 1997     |
| Done                              |                                                                |                                      |                 |                                                         |                                         |                   | <b>. .</b> |

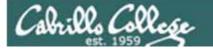

| 000              | Set Printer 0   | Options - CUPS 1.4.                        | 3 - Mozilla Fire | fox         |      |          |               |   |
|------------------|-----------------|--------------------------------------------|------------------|-------------|------|----------|---------------|---|
| <u>File</u> Edit | View History    | <u>B</u> ookmarks <u>T</u> ools <u>H</u> e | lp               |             |      |          |               |   |
| <b>4</b> 🆗       | v C 😢           | http://localh                              | ost:631/admin    |             |      | ☆ ▼      | Soogle Google | ٩ |
| Most \           | /isited 🔻 🌀 Get | ting Started 🔂 Latest                      | Headlines v      |             |      |          |               |   |
| 🕀 Loadii         | ng              | 4                                          |                  |             |      |          |               | ٧ |
| C                | Home            | Administration                             | Classes          | Online Help | Jobs | Printers |               |   |
|                  |                 |                                            |                  |             |      |          |               |   |

#### Set Default Options for hp\_LaserJet\_1320\_series

Printer hp\_LaserJet\_1320\_series default options have been set successfully.

CUPS and the CUPS logo are trademarks of Apple Inc. CUPS is copyright 2007-2009 Apple Inc. All rights reserved.

Waiting for localhost...

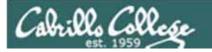

|                                                                                                    |                           | Bookmarks Tools Help              |                      | np_LaserJet_1320_se           | ries | 😭 🔻 🚮 🖲 Goog | jle 🔍 |
|----------------------------------------------------------------------------------------------------|---------------------------|-----------------------------------|----------------------|-------------------------------|------|--------------|-------|
|                                                                                                    |                           | tting Started SLatest H           | leadlines 🔻          |                               |      |              |       |
| C hp_                                                                                                    | LaserJet_1320_ser         | ies - CUP 🌵                       |                      |                               |      |              | ٧     |
| C                                                                                                    | Home                      | Administration                    | Classes              | Online Help                   | Jobs | Printers     |       |
| Maintenance       Administration         Description: hp LaserJet 1320 series       Use this pull pown         Location: Family room       Driver: HP LaserJet 1320 series Postscript (recommended) (grayscale, 2-sided printing)       Use this pull pown         Connection: socket://192.168.0.12       Defaults: job-sheets=none, none media=na_letter_8.5x11in sides=one-sided       Use this pull pown         Jobs       Jobs       Defaults:       Defaults:       Defaults: |                           |                                   |                      |                               |      |              | this  |
|                                                                                                    |                           | Search in hp_LaserJet_13          | 20_series:           |                               |      | Search Clear |       |
|                                                                                                    | Show Completed Jo         | obs Show All Jobs                 |                      | No jobs.                      |      |              |       |
| CUPS a                                                                                                    | nd the CUPS logo are trad | lemarks of Apple Inc. CUPS is cop | yright 2007-2009 App | sie Inc. All rights reserved. |      |              |       |
| Done                                                                                                    |                           |                                   |                      |                               |      |              |       |

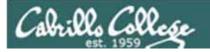

|            | Printers - CUPS<br>lit <u>View</u> History Boo | i <b>1.4.3 - Mozilla Firefox</b><br>kmarks <u>T</u> ools <u>H</u> elp |                       |              |                 |                      |            |   |
|------------|------------------------------------------------|-----------------------------------------------------------------------|-----------------------|--------------|-----------------|----------------------|------------|---|
| <b>4</b> 1 | 🕨 r C 🖸 🏠                                      | Chttp://localhost:631/printer                                         | s/                    |              |                 | (j <b>v</b>          | Google     | ٩ |
| 🛅 Mos      | t Visited 🔻 🥘 Getting                          | Started 🔂 Latest Headlines 🔻                                          |                       |              |                 |                      |            |   |
| 🕑 Prin     | ters - CUPS 1.4.3                              | 4                                                                     |                       |              |                 |                      |            | Ŧ |
| C          | Home                                           | Administration Classes                                                | Online                | Help         | Jobs            | Printers             |            |   |
|            |                                                | Search In Printers:                                                   |                       |              |                 | Gearch               |            |   |
|            |                                                |                                                                       | Showing 1 o           | f 1 printer. |                 |                      |            |   |
|            | ▼ Queue Name ▼                                 | Description                                                           | Location              | Make and     | Model           |                      | Status     |   |
|            | hp_LaserJet_1320_serie                         | hp LaserJet 1320 series                                               | Family room           | HP LaserJe   | t 1320 series F | Postscript (recommen | nded) Idle |   |
|            |                                                |                                                                       |                       |              |                 |                      |            |   |
|            |                                                |                                                                       |                       |              |                 |                      |            |   |
|            |                                                |                                                                       |                       |              |                 |                      |            |   |
|            |                                                |                                                                       |                       |              |                 |                      |            |   |
|            |                                                |                                                                       |                       |              |                 |                      |            |   |
|            |                                                |                                                                       |                       |              |                 |                      |            |   |
|            |                                                |                                                                       |                       |              |                 |                      |            |   |
|            |                                                |                                                                       |                       |              |                 |                      |            |   |
|            |                                                |                                                                       |                       |              |                 |                      |            |   |
| 101100-000 |                                                |                                                                       |                       |              |                 |                      |            |   |
|            | nd the CUPS logo are trademark                 | ks of Apple Inc. CUPS is copyright 2007-2009 /                        | Apple Inc. All rights | reserved.    |                 |                      |            |   |
| Done       |                                                |                                                                       |                       |              |                 |                      |            |   |

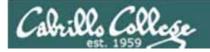

| 🔕 📀 🔿 cis90@eko: ~                                                                                              |                                                 |  |
|----------------------------------------------------------------------------------------------------|-------------------------------------------------|--|
| Eile Edit ⊻iew Terminal Help                                                                                    | 🔿 💌 🛃 💌 Google                                  |  |
| ris90@eko:~\$ echo print me please   lp<br>request id is hp_LaserJet_1320_series-1 (0 file(s))<br>ris90@eko:~\$ | Printers arch Clear Control Cancel job Move job |  |
|                                                                                                    |                                                 |  |
| CUPS and the CUPS logo are trademarks of Apple Inc. CUPS is copyright 2007-2009 Apple Inc. All rights reserved. |                                                 |  |
| Done                                                                                                    |                                                 |  |

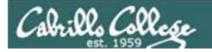

| <mark>⊗</mark> ⊘<br><u>F</u> ile <u>E</u> d | Jobs - CUPS 1.4.3<br>it <u>View History B</u> ookm |                    |             |          |             |                                       |                |            |                                         |           |  |
|---------------------------------------------|----------------------------------------------------|--------------------|-------------|----------|-------------|---------------------------------------|----------------|------------|-----------------------------------------|-----------|--|
| 🖕 📦 🔻 🥑 🙆 🏠 🕑 http://localhost:631/jobs/    |                                                    |                    |             |          |             |                                       |                |            | and a Google (                          |           |  |
| most 100                                    | t Visited 🔻 🐻 Getting Sta                          | arted 🚮 Late       | st Head     | lines 🔻  |             |                                       |                | Docum      | ment printed<br>nent `(stdin)' has beer |           |  |
| C Jobs                                      | - CUPS 1.4.3                                       | 4                  |             |          |             |                                       |                | hp_La      | iserJet_1320_series' fo                 | r printin |  |
| C                                           | Home Ad                                            | iministration      | c           | Xasses   |             | Online Help                           | Jobs           | Printers   | [                                       |           |  |
|                                             |                                                    | Search in Jo       | obs:        |          |             |                                       | Search         | Clear      |                                         |           |  |
|                                             | Show Completed Jobs S                              | how All Jobs       |             |          | Show        | ing 1 of 1 active job.                |                |            |                                         |           |  |
|                                             | * ID *                                             | Name               | User        | Size     | Pages       | State                                 |                | Control    |                                         |           |  |
|                                             | hp_LaserJet_1320_series-1                          | (stdin)            | cis90       | 1k       | 1           | processing since<br>Thu 12 May 2011 1 | 1:00:32 AM PDT | Cancel Job | Move job                                |           |  |
|                                             |                                                    |                    |             |          |             |                                       |                |            |                                         |           |  |
|                                             |                                                    |                    |             |          |             |                                       |                |            |                                         |           |  |
|                                             |                                                    |                    |             |          |             |                                       |                |            |                                         |           |  |
|                                             |                                                    |                    |             |          |             |                                       |                |            |                                         |           |  |
| CUPS an                                     | d the CUPS logo are trademarks of                  | Apple Inc. CUPS is | copyright 2 | 2007-200 | 9 Apple Inc | . All rights reserved.                |                |            |                                         |           |  |
| http://lo                                   | ocalhost:631/jobs/                                 |                    |             |          |             |                                       |                |            |                                         |           |  |

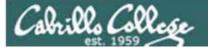

# Printing in Linux

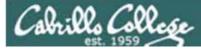

## Printing

#### System V based print subsystem

- lp (to print)
- Ipstat (queue management)
- cancel (to remove jobs)

#### **BSD** based print subsystem

- Ipr (to print)
- lpq (queue management)
- Iprm (to remove jobs)

#### CUPS

 Provides both System V and Berkeley based command-line interfaces

- Supports new Internet Printing Protocol
- Works with Samba

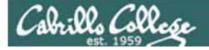

## CUPS Ipstat command

#### On the Frodo VM

| cis90@frodo; ~                                                                                                    | - 0 × |
|----------------------------------------------------------------------------------------------------|-------|
| Eile Edit ⊻iew Terminal Tabs Help                                                                                                    |       |
| <pre>cis90@frodo:~\$ lpstat<br/>cis90@frodo:~\$ lpstat -p<br/>printer Laserjet disabled since Wed 13 May 2009 11:46:56 //<br/>reason unknown<br/>cis90@frodo:~\$ lpstat -p -d<br/>printer Laserjet disabled since Wed 13 May 2009 11:46:56 //<br/>reason unknown<br/>no system default destination<br/>cis90@frodo:~\$ ■</pre> |       |
|                                                                                                    | Ŧ     |

*The –p option will show the available printers The –d option will identify the default printer*  CIS 90

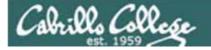

CUPS Ipstat command

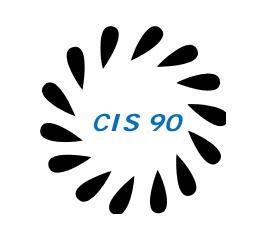

On Opus

/home/cis90/roddyduk \$ lpstat -p -d
printer epson disabled since Tue 11 Nov 2008 01:36:13 PM PST reason unknown
printer hplaser disabled since Tue 11 Nov 2008 01:36:13 PM PST reason unknown
system default destination: hplaser
/home/cis90/roddyduk \$

*The –p option will show the available printers The –d option will identify the default printer* 

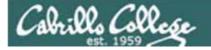

CUPS Ip and Ipr commands

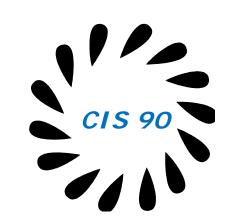

/home/cis90/roddyduk \$ lp -d hplaser lab10
request id is hplaser-3 (1 file(s))

/home/cis90/roddyduk \$ lpr -P hplaser lab10

/home/cis90/roddyduk \$ lp lab10
request id is hplaser-5 (1 file(s))

/home/cis90/roddyduk \$ lpr lab10

*Either command will print lab10 to the selected printer* 

Or to the default printer

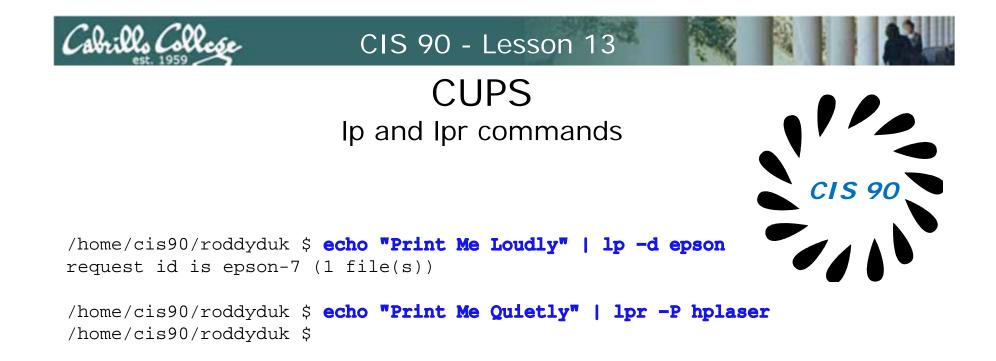

Note that both Ip and Ipr will read from stdin.

This allows output from another command to be piped in

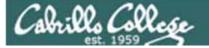

## Managing Print Jobs

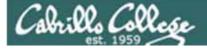

## CUPS Rejecting Jobs

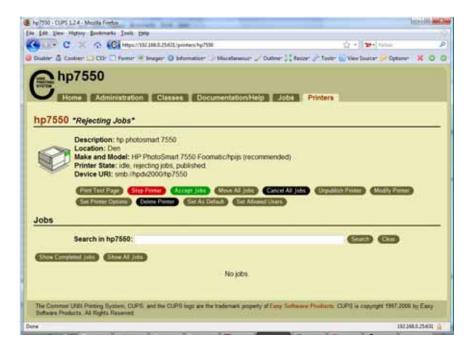

Clicking the Reject Jobs button on the web based utility will reject further jobs

```
[root@benji ~]# lp myfile
lp: Destination "hp7550" is not accepting jobs.
[root@benji ~]#
```

```
[root@benji ~]# lpr myfile
lpr: Destination "hp7550" is not accepting jobs.
[root@benji ~]#
```

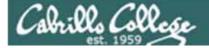

#### CUPS Stopping the Printer

[root@benji ~]# lp myfile request id is hp7550-22 (1 file(s)) [root@benji ~]# lpr myfile [root@benji ~]# lp myfile request id is hp7550-24 (1 file(s)) [root@benji ~]# lpr myfile [root@benji ~]# lpq hp7550 is not ready Rank Owner File(s) Job Total Size 1st root. 2.2 myfile 1024 bytes 2nd root 23 myfile 1024 bytes 3rd root 24 myfile 1024 bytes 4th root 25 myfile 1024 bytes [root@benji ~]# lpstat hp7550-22 root Nov 2008 12:20:23 PM PST hp7550-23 root Nov 2008 12:20:28 PM PST hp7550-24 root Nov 2008 12:20:31 PM PST hp7550-25 root. Nov 2008 12:20:34 PM PST

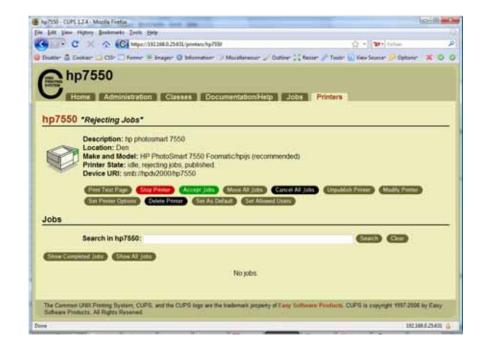

| 1024 | Sat 15 |
|------|--------|
| 1024 | Sat 15 |
| 1024 | Sat 15 |
| 1024 | Sat 15 |

Clicking the Stop Printer button on the web based utility will still allow jobs to be spooled

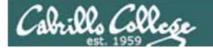

## CUPS Showing jobs waiting to print

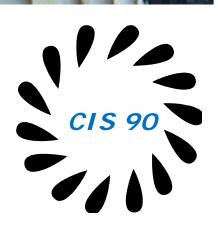

| [root | @benji ~] | # lpq |         |
|-------|-----------|-------|---------|
|       | 50 is not |       |         |
| Rank  | Owner     | Job   | File(s) |
| Total | l Size    |       |         |
| 1st   | root      | 22    | myfile  |
| 1024  | bytes     |       |         |
| 2nd   | root      | 23    | myfile  |
| 1024  | bytes     |       |         |
| 3rd   | root      | 24    | myfile  |
| 1024  | bytes     |       |         |
| 4th   | root      | 25    | myfile  |
| 1024  | bytes     |       |         |

Use lpq or lpstat to show spooled print jobs

| [root@benji ~]# <b>lpstat</b> |        |      |        |  |  |
|-------------------------------|--------|------|--------|--|--|
| hp7550-22                     | root   | 1024 | Sat 15 |  |  |
| Nov 2008 12:20:23             | PM PST |      |        |  |  |
| hp7550-23                     | root   | 1024 | Sat 15 |  |  |
| Nov 2008 12:20:28             | PM PST |      |        |  |  |
| hp7550-24                     | root   | 1024 | Sat 15 |  |  |
| Nov 2008 12:20:31             | PM PST |      |        |  |  |
| hp7550-25                     | root   | 1024 | Sat 15 |  |  |
| Nov 2008 12:20:34             | PM PST |      |        |  |  |

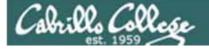

# CUPS

#### Removing/canceling pending print jobs

| [root@benji  | ~]#   | lpq      |         |
|--------------|-------|----------|---------|
| hp7550 is no | ot re | eady     |         |
| Rank Owne    | er    | Job      | File(s) |
| Total Size   |       |          |         |
| lst root     | 5     | 22       | myfile  |
| 1024 bytes   |       |          |         |
| 2nd root     | 5     | 23       | myfile  |
| 1024 bytes   |       |          |         |
| 3rd root     | 5     | 24       | myfile  |
| 1024 bytes   |       |          |         |
| 4th root     | 5     | 25       | myfile  |
| 1024 bytes   |       |          |         |
|              |       |          |         |
| [root@benji  | ~]#   | cancel 2 | 22      |
| [root@benji  | ~]#   | cancel 2 | 23      |
| [root@benji  | ~]#   | lprm 24  |         |
| [root@benji  | ~]#   | 1prm 25  |         |
|              |       |          |         |
| [root@benji  | ~]#   | lpq      |         |
| hp7550 is no | ot re | eady     |         |
| no entries   |       |          |         |
|              |       |          |         |
| [root@benji  | ~]#   | lpstat   |         |
| [root@benji  | ~]#   |          |         |
|              |       |          |         |

Use lpq or lpstat to show the spooled print jobs

Use cancel or lprm to remove print jobs

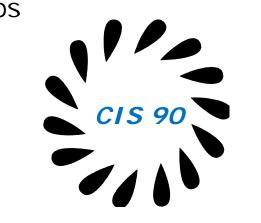

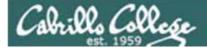

# Wrap up

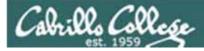

#### Commands:

lp, lpr cancel, lprm lpq, lpstat

- Linux print command
- cancel print job
- Show print queue

#### Web:

http://hostname:631 http://hostname:9100

- CUPS web based management utility
- HP JetDirect printer

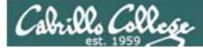

# Next Class

Assignment: Check Calendar Page on web site to see what is due next week.

No Quiz

No Lab due

Work on final projects

Optional extra credit labs

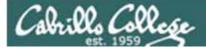

# Backup

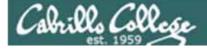

## CUPS

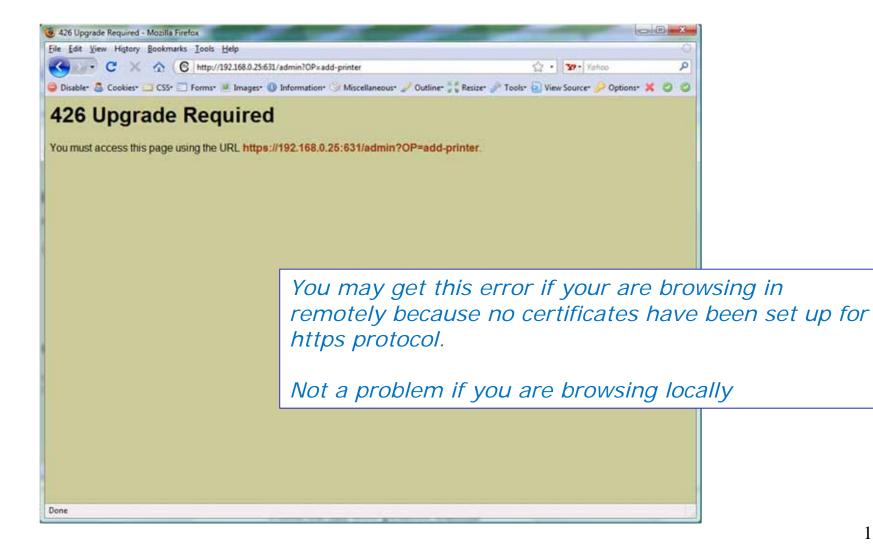

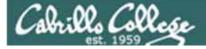

## CUPS

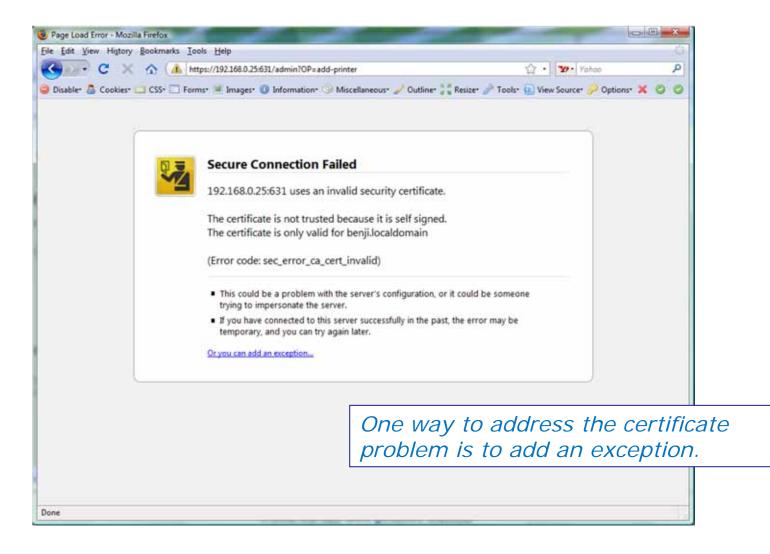

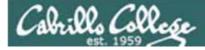

CUPS

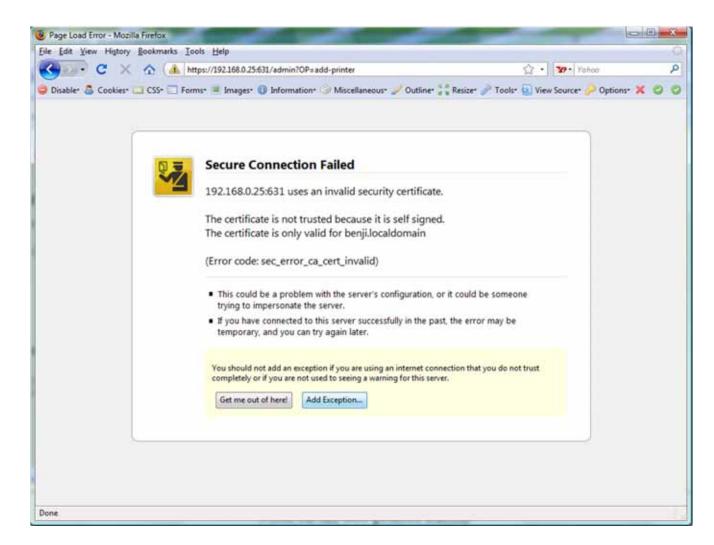

# This adds the exception

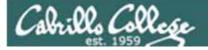

## CUPS

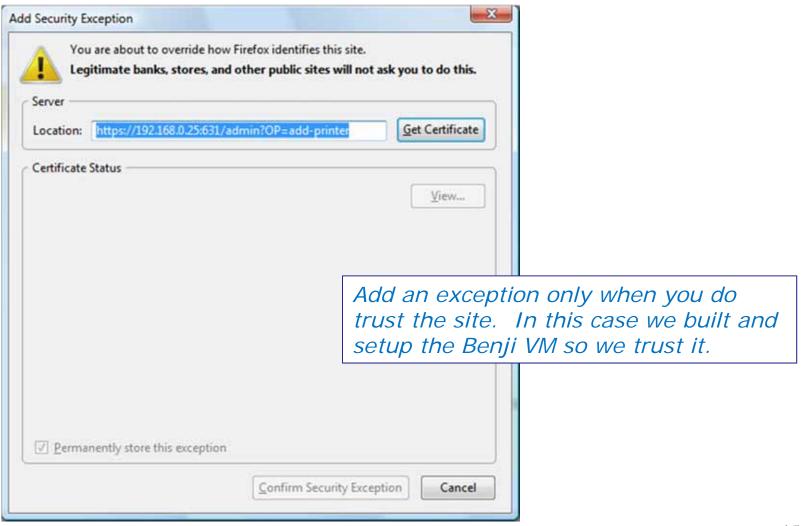

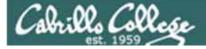

## CUPS

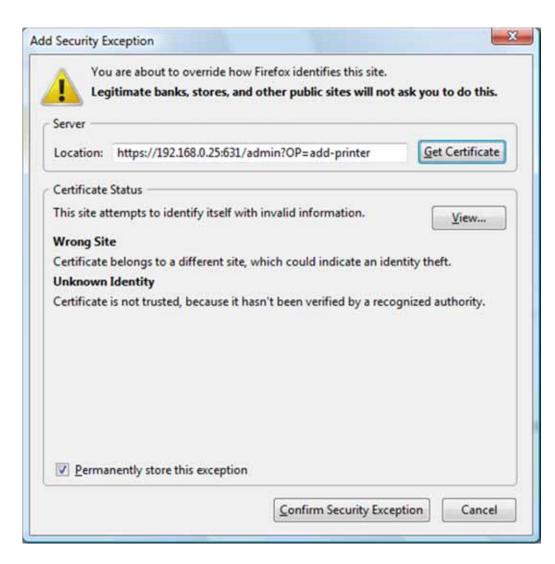

#### Click Confirm Security Exception button

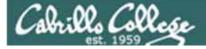

## CUPS

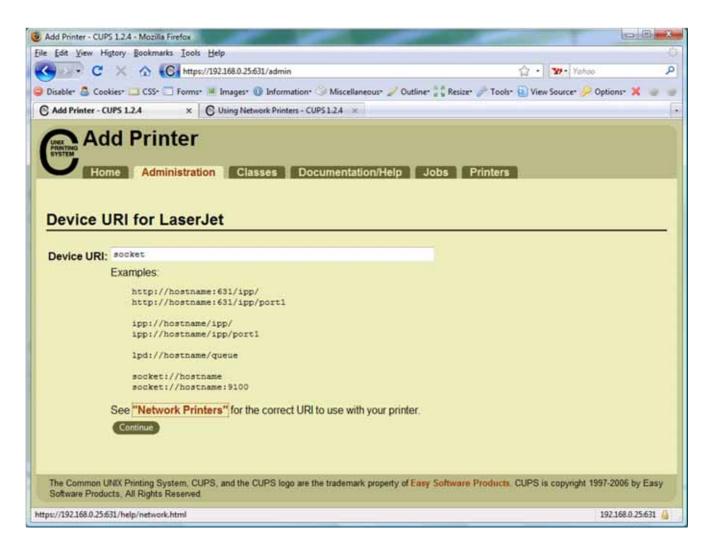

Hmmm .... lets click on Network Printers link to figure this one out.

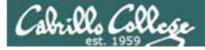

## CUPS

| Using Network Printers - CUPS 1.2.4 - Mozilla Firefo                                                                                                    | ox                                                                                                    |                                                                   |
|----------------------------------------------------------------------------------------------------|----------------------------------------------------------------------------------------------------|-------------------------------------------------------------------|
| e Edit Yiew History Bookmarks Iools Help                                                                                                    | •                                                                                                    |                                                                   |
| C X 🟠 C https://192.1                                                                                                    | 168.0.25:631/help/network.html                                                                                                    | 😭 • 🚺 Yahoo 🖉                                                     |
| Disable* 💩 Cookies* 🛄 CSS* 🗔 Forms* 🗯 In                                                                                                    | mages* 🕕 Information* 🎐 Miscellaneous* 🥒 Outline* 👬 Resize                                                                                                    | r 🥜 Tools* 🕢 View Source* 🌽 Options* 🗙 😂 🗧                        |
| Add Printer - CUPS 1.2.4 × © U                                                                                                    | lsing Network Printers - CUPS 1 ×                                                                                                    |                                                                   |
| Home Administration                                                                                                    |                                                                                                    | Printers                                                          |
| Search in Using Network Printers                                                                                                    | 82                                                                                                    | Search Clear                                                      |
| USING NELWORK FI                                                                                                    | IIILEIS View Printable Version                                                                                                    | On Line Holp                                                      |
| or socket backends. The following is a<br>and the settings you should use with CU                                                                                | can access the printer or print server using the 1pp, 1pd<br>list of common network interfaces and printer servers                                                    | All Documents Getting Started Man Pages                           |
| Network Printer URIs<br>Once you have set the IP address you cor socket backends. The following is a<br>and the settings you should use with CU                  | can access the printer or print server using the 1pp, 1pd<br>list of common network interfaces and printer servers<br>JPS:<br>Common Device URIs                      | All Documents Getting Started                                     |
| Network Printer URIs<br>Once you have set the IP address you of<br>or socket backends. The following is a<br>and the settings you should use with CU<br>Table 1: | can access the printer or print server using the 1pp, 1pd<br>list of common network interfaces and printer servers<br>JPS:<br>Common Device URIs                      | All Documents Getting Started Man Pages                           |
| Network Printer URIs<br>Once you have set the IP address you consider the following is a and the settings you should use with CU<br>Table 1:<br>Model/Manufactur | can access the printer or print server using the 1pp, 1pd<br>list of common network interfaces and printer servers<br>JPS:<br>Common Device URIs<br>rer Device URI(s) | All Documents All Documents Getting Started Man Pages Programming |

Scroll down to HP printers

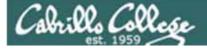

## CUPS

| E    | dit Yiew History Bookmarks Iools Help        |                                                                                                    |                                  |    |
|------|----------------------------------------------|----------------------------------------------------------------------------------------------------|----------------------------------|----|
| -    | C X 🟠 💽 https://192.168.0.254                | 531/help/network.html                                                                              | 🕼 🔹 🛂 Yahoo                      | م  |
| Disa | able- 💩 Cookies- 🛄 CSS- 🚍 Forms- 🖷 Images- ( | 🔟 Information* 🎯 Miscellaneous* 🥒 Outline* 🔰 Resize* 🌛                                             | Tools* 💽 View Source* 🌽 Options* | Xw |
| A    | dd Printer - CUPS 1.2.4 × 🕑 Using Net        | work Printers - CUPS 1 ×                                                                           |                                  | 16 |
|      |                                              | lpd.//address/pr3                                                                                  |                                  |    |
|      | DLink DP-301P+                               | socket://address                                                                                   |                                  |    |
|      | EFI® Fiery® RIP                              | lpd://address/print                                                                                |                                  |    |
|      | EPSON® Multiprotocol Ethernet Interfac       | ce Board socket://address                                                                          |                                  |    |
|      | Extended System ExtendNET                    | lpd://address/pr1<br>lpd://address/pr2<br>lpd://address/pr3                                        |                                  |    |
|      | Hewlett Packard JetDirect w/o IPP            | socket <i>//address</i> :9100<br>socket <i>//address</i> :9101<br>socket <i>://address</i> :9102   |                                  |    |
|      | Hewlett Packard JetDirect w/IPP              | ipp://address/ipp<br>ipp://address/ipp/port1<br>ipp://address/ipp/port2<br>ipp://address/ipp/port3 |                                  |    |
|      | Intel® NetportExpress XL, PRO/100            | lpd://address/LPT1_PASSTHRU<br>lpd://address/LPT2_PASSTHRU<br>lpd://address/COM1_PASSTHRU          |                                  |    |
|      | Lexmark <sup>™</sup> MarkNet                 | lpd://address/ps                                                                                   |                                  |    |
|      | Linksys EtherFast®<br>(see directions)       | socket://address:4010<br>socket://address:4020<br>socket://address:4030                            |                                  |    |
|      | Linksys PSUS4                                | lpd://address/lp                                                                                   |                                  |    |
|      | Kodak®                                       | lpd://address/ps                                                                                   |                                  |    |
|      |                                              |                                                                                                    |                                  |    |

We will use the JetDirect w/o IPP for the HP 1320n

IPP is Internet Printing Protocol for send print jobs over the Internet via the http protocol

*HP JetDirect cards use port 9100* 

A socket is the combination of an IP address and a port number.

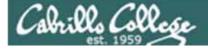

## CUPS convert command

JPEG files need to be converted to postscript before printing with Ip or Ipr commands

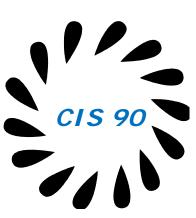

[root@benji Desktop]# convert benji-500x420.jpg benji-500x420.ps [root@benji Desktop]# 1p benji-500x420.ps request id is hp7550-29 (1 file(s)) [root@benji Desktop]# lpq hp7550 is not ready Rank Owner Job File(s) Total Size benji-500x420.ps 1284096 bytes 1st 28 root benji-500x420.ps 1284096 bytes 2nd 29 root [root@benji Desktop]# cancel 29 [root@benji Desktop]# cd /var/spool/cups/ Print job #28 [root@benji cups]# ls 0000001b c00009 c00012 c00015 c00018 c00021 c00024 c00027 d00028-001 c00001 c00010 c00013 c00016 c00019 c00022 c00025 c00028 tmp c00011 c00014 c00017 c00020 c00023 c00026 c00029 c00008 [root@benji cups]# ls tmp

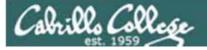

# **Process Information**

#### Use –I for additional options

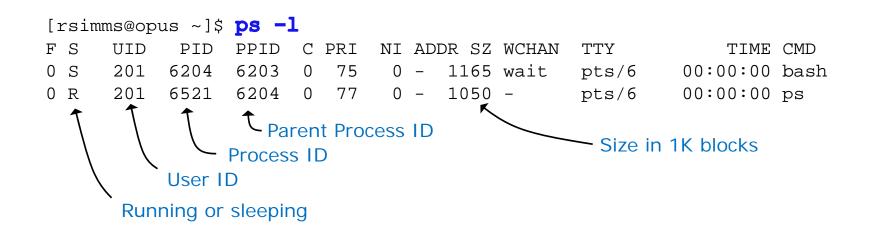

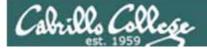

#### **Common Environment Variables**

```
/home/cis90/roddyduk $ cat .bash_profile
# .bash_profile
# Get the aliases and functions
if [ -f ~/.bashrc ]; then
        . ~/.bashrc
fi
# User specific environment and startup programs
PATH=$PATH:$HOME/../bin:$HOME/bin:.
BASH_ENV=$HOME/.bashrc
USERNAME=" "
PS1='$PWD $ '
export USERNAME BASH ENV PATH
umask 002
set -o ignoreeof
stty susp
eval `tset -s -m vt100:vt100 -m :\?${TERM:-ansi} -r -Q `
/home/cis90/roddyduk $
```

On Opus, PS1 is set in /etc/bashrc and then redefined in .bash\_profile 161

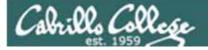

#### **Common Environment Variables**

```
/home/cis90/roddyduk $ cat .bashrc
# .bashrc
# User specific aliases and functions
# Source global definitions
if [ -f /etc/bashrc ]; then
          /etc/bashrc
fi
alias print="echo -e"
/home/cis90/roddyduk $
/home/cis90/roddyduk $ cat /etc/bashrc | grep PS1
if [ "$PS1" ]; then
    [ "$PS1" = "\\s-\\v\\\$ " ] && PS1="[\u@\h \W]\\$ "
/home/cis90/roddyduk $
```

On Opus, PS1 is set in /etc/bashrc and then redefined in .bash\_profile 162

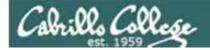

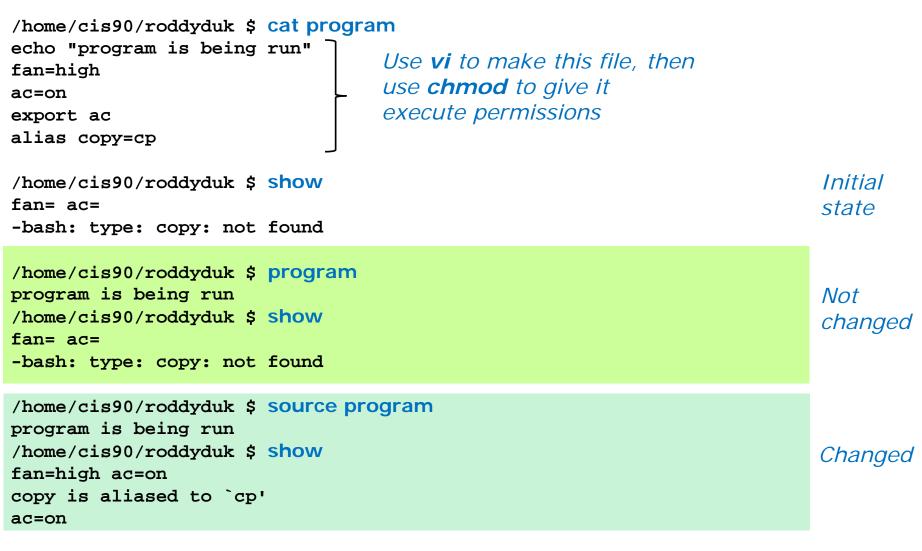

Do you get the same results? Note: using alias show='echo fan=\$fan ac=\$ac; type copy; env | grep ac'